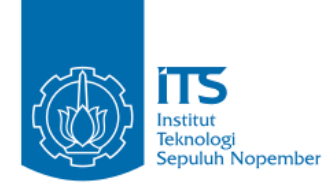

#### **TUGAS AKHIR - KI141502**

# **Realitas Virtual 3D Wayang Golek dengan Menggunakan Leap Motion sebagai Controller Model Wayang 3D**

**PUNGGI ESTHI BAWONO NRP 5111100120**

**Dosen Pembimbing Dr. Nanik Suciati, S.Kom., M.Kom. Ridho Rahman H., S.Kom., M.Sc.**

**JURUSAN TEKNIK INFORMATIKA Fakultas Teknologi Informasi Institut Teknologi Sepuluh Nopember Surabaya 2015**

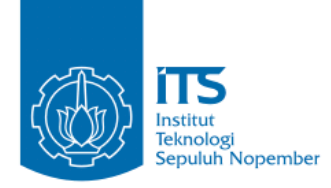

## **UNDERGRADUATE THESES – KI141502**

# **VIRTUAL REALITY OF INDONESIAN WAYANG GOLEK PERFORMANCE WITH LEAP MOTION AS THE CONTROLLER OF WAYANG 3D MODELS**

**PUNGGI ESTHI BAWONO NRP 5111100120**

**Dosen Pembimbing Dr. Nanik Suciati, S.Kom., M.Kom. Ridho Rahman Hariadi, S.Kom., M.Sc.**

**JURUSAN TEKNIK INFORMATIKA Fakultas Teknologi Informasi Institut Teknologi Sepuluh Nopember Surabaya 2015**

#### **LEMBAR PENGESAHAN**

## Realitas Virtual 3D Wayang Golek dengan **Menggunakan Leap Motion sebagai Controller Model Wavang 3D**

Memperoleh Gelar Sarjana Komputer pada Bidang Studi InteraksiGrafika danSeni Program Studi S-1 Jurusan Teknik Informatika Fakultas Teknologi Informasi Institut Teknologi Sepuluh Nopember

> Oleh **PUNGGI ESTHI BAWONO NRP. 5111100120**

> > $\sqrt{3}1$

NIK INFORMATIKA

Disetujui oleh Pembimbing Tugas Akki  $1$ NIP: 197104281994122001  $N^2$   $N^2$ 

Ridho Rahman Hariadi, S.Kom M.Sc  $2$  $NIP:198702132014041001$   $V_{EK_{N1}HUS_{AN}}$  (pembinning 2)

> **SURABAYA JANUARI, 2015 JANUARI, 2015**

#### **REALITAS VIRTUAL 3D WAYANG GOLEK DENGAN MENGGUNAKAN LEAP MOTION SEBAGAI CONTROLLER MODEL WAYANG 3D**

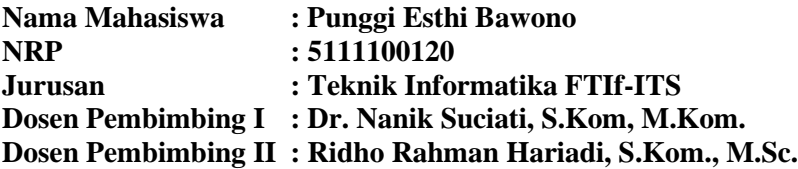

#### **ABSTRAK**

*Seiring dengan majunya teknologi informasi yang sangat pesat, Leap Motion, Inc. tidak ingin tertinggal dengan menciptakan suatu alat bernama Leap Motion Controller yang berfungsi sebagai alternatif input kontrol dalam interaksi antara manusia dan komputer tanpa sentuh. Selain harga yang terjangkau, alat ini memiliki presisi yang tinggi.* 

*Dalam tugas akhir ini, ide yang digunakan yaitu membangun suatu aplikasi realitas virtual pertunjukan wayang golek asli Indonesia dengan Leap Motion Controller sebagai pengendali utama dari model tiga dimensi wayang golek. Aplikasi ini dibangun menggunakan framework unity3D dengan Leap Motion SDK.* 

*Aplikasi yang telah dibuat diuji fungsionalitasnya, sehingga dapat memenuhi kebutuhan untuk memainkan pertunjukan wayang secara virtual. Tujuannya adalah membuat media alternatif untuk memainkan sebuah pertunjukan asli Indonesia, kesenian wayang golek.*

*Kata kunci: interaktif, Leap Motion, Unity, edukasi, virtual, wayang, puppet*

#### **VIRTUAL REALITY OF INDONESIAN WAYANG GOLEK PERFORMANCE WITH LEAP MOTION AS THE**  *CONTROLLER* **OF WAYANG 3D MODELS**

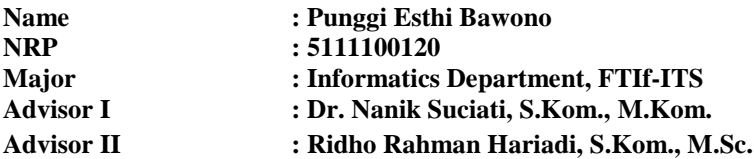

#### **ABSTRACT**

*Along with the rapid advancement of information technology, Leap Motion, Inc. do not want to fall behind by creating a tool called Leap Motion Controller which serves as an alternative input control in the interaction between humans and computers without a touch. In addition, besides an affordable price, this device has a high precision.* 

*In this thesis, the idea is to build a virtual reality applications native Indonesian puppet show with Leap Motion Controller as the main control of the three-dimensional model of a puppet show. This application will be built using a framework Unity3D with Leap Motion SDK.* 

*The goal is to make one of the original Indonesian art, puppet show, be re-attract the attention of the people of Indonesia. Applications that have been made will be tested for functionality. The quality of the application itself will be known after this test, it is expected that these applications can be a media arts puppet show became more interesting.*

*Keywords: interactive, Leap Motion, Unity, education, virtual, wayang, puppet*

# **KATA PENGANTAR**

بِسُمِ ٱللَّهِ ٱلرَّحْمَنِ ٱلرَّحِيمِ

Segala puji dan syukur, kehadirat Allah Subhanahu wa ta'ala yang telah memberikan rahmat dan hidayah-Nya sehingga penulis dapat menyelesaikan tugas akhir yang berjudul :

# **"Realitas Virtual 3D Wayang Golek dengan Menggunakan Leap Motion sebagai Controller Model Wayang 3D"**

Pengerjaan tugas akhir ini menjadi momen yang sangat berharga bagi penulis. Karena bagi penulis, tugas akhir ini telah menjadi ajang pembuktian diri untuk menghasilkan karya yang diakui orang banyak.

Dalam pelaksanaan dan pembuatan tugas akhiri ini, tentunya banyak sekali pihak yang turut membantu. Melalui halaman ini, penulis ingin secara khusus menyampaikan ucapan terima kasih kepada :

- 1. Allah Subhanahu wa ta'ala yang telah melimpahkan rahmat, hidayah, dan inayah-Nya sehingga penulis, Alhamdulillah mampu menyelesaikan tugas akhir dengan baik.
- 2. Junjungan kita Nabi Muhammad Shallahu Alayhi Wasallam yang telah menjadi panutan sempurna bagi penulis yang membuat penulis terus termotivasi.
- 3. Kedua orang tua penulis yang tidak pernah bosan berhenti memberikan bantuan secara fisik maupun moril, belas kasih yang tiada batas, dan tidak pernah sedikitpun mengeluh dengan keluh kesah penulis.
- 4. Kedua saudara kandung penulis, Yudi Ahdiatna dan Wury Purindang, yang telah menjadi motivasi yang sangat besar bagi penulis.
- 5. Ibu Dr. Nanik Suciati, S.Kom, M.Kom. dan Bapak Ridho Rahman H., S.Kom., M.Sc. selaku dosen pembimbing penulis yang telah memberikan bimbingan, motivasi dan waktunya untuk membantu dalam pengerjaan tugas akhir ini.
- 6. Bapak Ahmad Saikhu, S.Si, MT. selaku dosen wali penulis yang telah membimbing penulis dari mulai masuk kuliah hingga penulis lulus.
- 7. Ibu Dr. Nanik Suciati, S.Kom, M.Kom.selaku ketua jurusan Teknik Informatika ITS, Bapak Radityo Anggoro, S.Kom, M.Sc. selaku koordinator TA dan koordinator KP dan segenap Bapak/Ibu dosen Teknik Informatika yang telah memberikan ilmunya kepada penulis.
- 8. Pak Teguh yang telah selalu memberikan ijin untuk penggunaan Laboratorium IGS.
- 9. Pak Yudi, Pak Supri, Pak Sugeng, Pak Sholeh, Mas Yanto, Mas Doni, Mas Jumali, Mas Junaidy, Mas Gayuh, dan segenap staff Jurusan Teknik Informatika ITS, terima kasih telah mengayomi penulis selama berada di TC.
- 10. Kawan kawan kontrakan yang selalu membantu penulis saat mengalami kesulitan.
- 11. Tim SC kabinet bersahabat HMTC yang selalu menginspirasi penulis.
- 12. Kawan –kawan TC hura hura untuk perjalanan yang luar biasa.
- 13. Keluarga administrator laboratorium NCC untuk 'rumah' yang nyaman di Teknik Informatika ITS.
- 14. Teman teman seperjuangan laboratorium IGS yang setia menemani penulis saat suka maupun duka.
- 15. Juga tidak lupa kepada semua pihak yang belum disebutkan satu persatu yang telah membantu penulis dalam menyelesaikan tugas akhir ini.

Penulis telah berusaha sebaik mungkin dalam menyusun tugas akhir ini, namun penulis mohon maaf apabila terdapat kekurangan, kesalahan maupun kelalaian yang telah penulis lakukan. Kritik dan saran yang membangun dapat disampaikan sebagai bahan perbaikan selanjutnya.

> Surabaya, Januari 2015 Penulis

Punggi Esthi Bawono

# **DAFTAR ISI**

<span id="page-8-0"></span>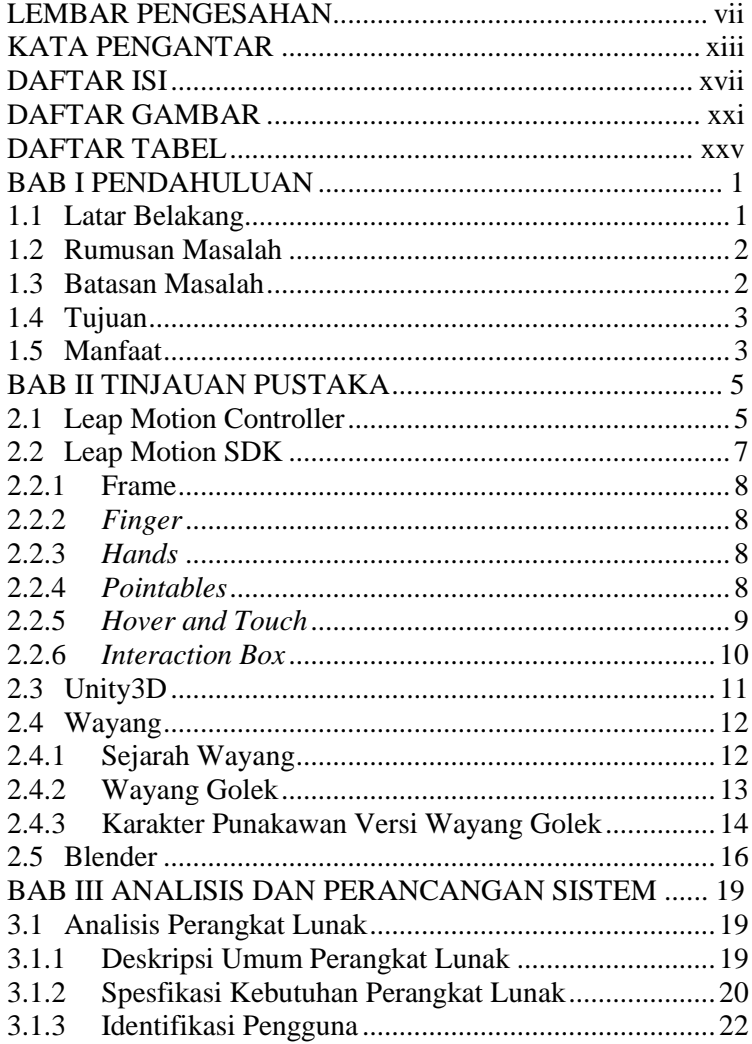

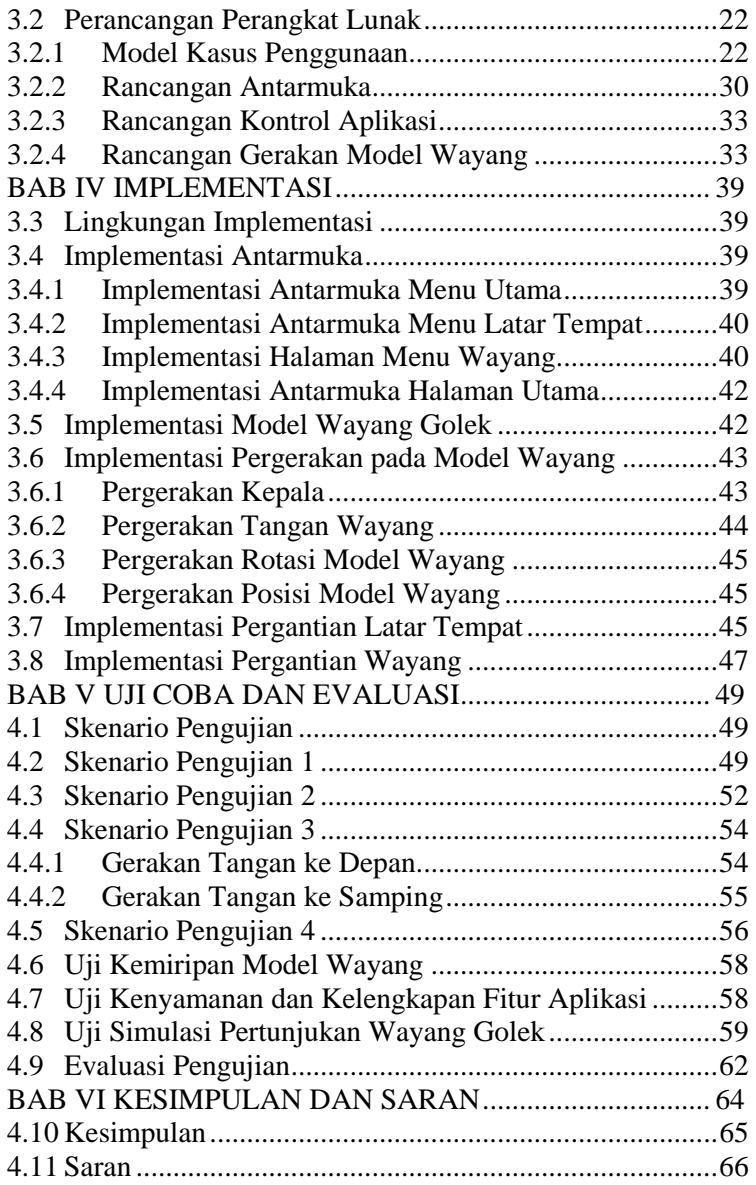

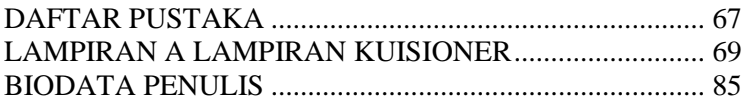

# **DAFTAR TABEL**

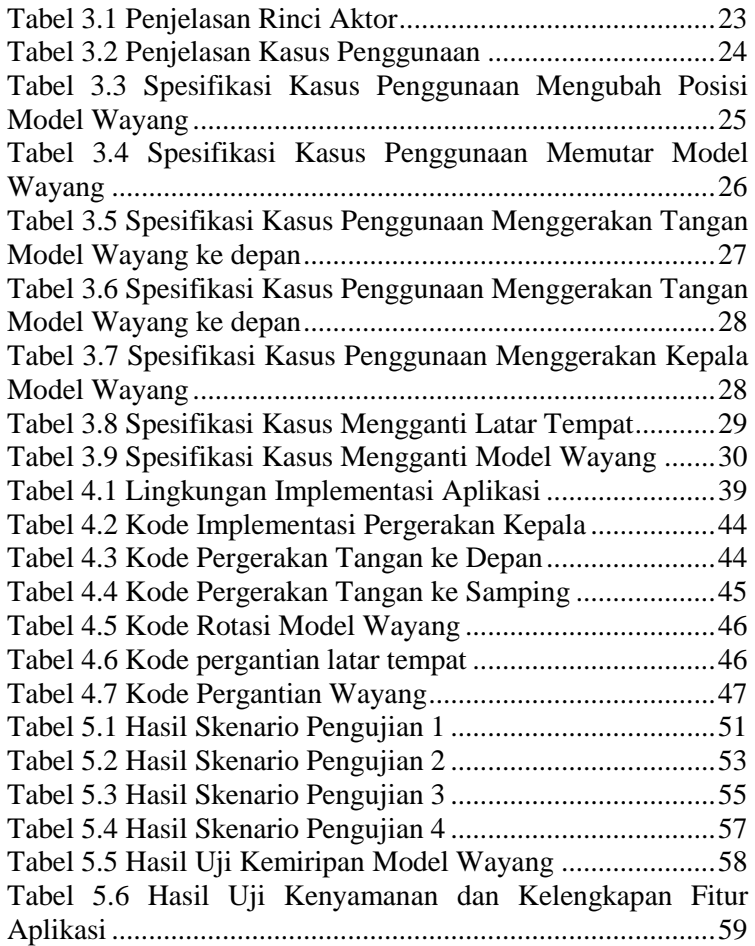

# **DAFTAR GAMBAR**

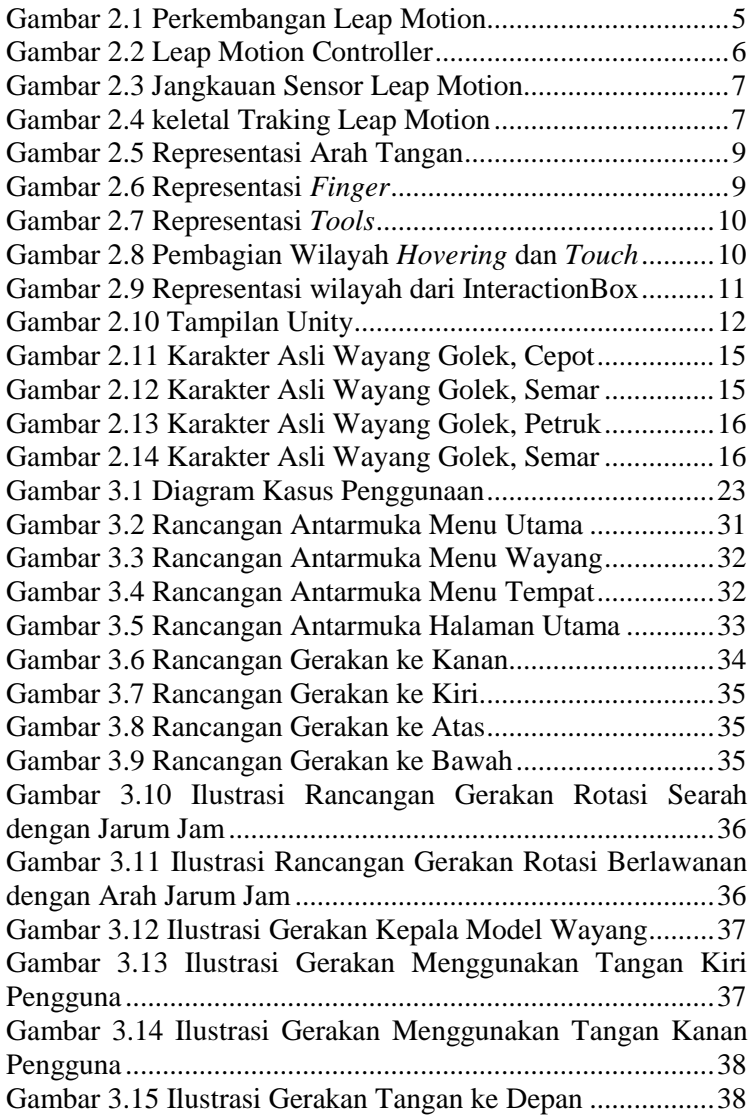

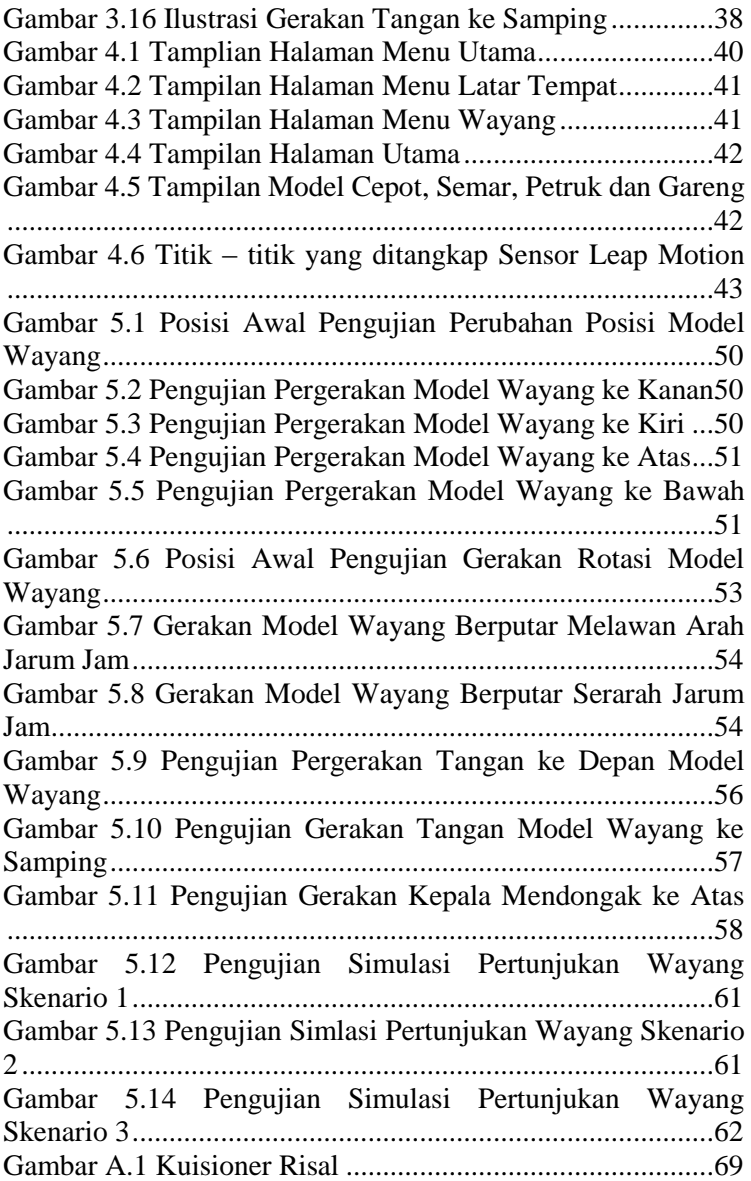

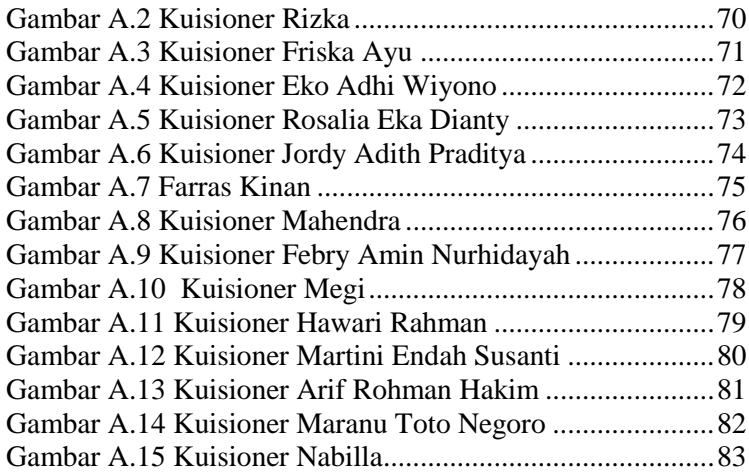

# **BAB I PENDAHULUAN**

Pada bab ini akan dijelaskan mengenai garis besar tugas akhir yang meliputi latar belakang, tujuan, rumusan dan batasan permasalahan, dan manfaat tugas akhir.

#### **1.1 Latar Belakang**

Kesenian tradisional saat ini sudah mulai ditinggalkan oleh masyarakat Indonesia. Saat ini puluhan kesenian tradisional asli Indonesia terancam punah. Selain terancam punah, kesenian asli Indonesia juga beberapa kali terancam diakuisisi oleh Negara lain. Masalah utama dari ancaman kepunahan seni tradisional adalah kurangnya minat masyarakat untuk melestarikan kebudayaan lokal. Ada banyak faktor yang menyebabkan kurangnya minat masyarakat untuk melestarikan kesenian tradisional, diantaranya adalah masalah kurangnya dana yang tersedia untuk revitalisasi kesenian tradisional, tokoh seni yang tidak memiliki penerus, dan ketidakmampuan kesenian tradisional dalam mengikuti perkembangan zaman (penggunaan teknologi). Jika tidak segera ditangani, maka kesenian modern yang memang mengikuti perkembangan teknologi dan selalu kontemporer (terbarukan) akan menggusur eksistensi dari kesenian tradisional.

Dalam tugas akhir ini, salah satu dari kesenian tradisional khas Jawa Barat, wayang golek, akan diintegerasikan dengan teknologi. Aplikasi yang dibuat dalam tugas akhir ini memvisualisasikan pertunjukkan wayang golek. Wayang yang digunakan berupa model wayang 3D yang digerakkan menggunakan tangan dan jari seorang dalang. Dengan menggunakan sensor yang tertanam dalam alat Leap Motion, model wayang 3D dapat dikendalikan menggunakan gerakan tangan. Dengan implementasi aplikasi ini, seorang dalang tidak perlu lagi membawa wayang beserta perlengkapannya yang

lumayan mahal dan setiap orang dapat bebas belajar menjadi dalang wayang.

Aplikasi ini menerapkan teknologi *motion capture.* Dengan penerapan teknologi ini, diharapkan minat masyarakat khususnya kaum pemuda terhadap kesenian wayang golek dapat meningkat. Selanjutnya, kesenian tradisional lainnya diharapkan untuk ikut menerapkan teknologi ke dalam keseniannya.

#### **1.2 Rumusan Masalah**

Rumusan masalah yang diangkat dalam tugas akhir ini adalah sebagai berikut:

- 1. Bagaimana cara membuat model 3D wayang golek yang mirip dengan aslinya menggunakan Blender?
- 2. Bagaimana memanfaatkan Leap Motion Controller sebagai *input* dari aplikasi?
- 3. Bagaimana menyatukan *input* dari Leap Motion Controller dengan gerakan model model 3D wayang golek?
- 4. Bagaimana menciptakan aplikasi pementasan wayang yang dapat digunakan secara umum?

#### **1.3 Batasan Masalah**

Permasalahan yang dibahas dalam tugas akhir ini memiliki beberapa batasan, di antaranya sebagai berikut:

- 1. Perangkat lunak berbasis desktop.
- 2. Lingkungan pengembangan aplikasi menggunakan Unity 3D *free license*.
- 3. Menggunakan Leap Motion SDK V.2.2.6 Skeletal Tracking.
- 4. Jarak antara Leap Motion Controller dengan ruang *input* tidak lebih dari 30 cm.
- 5. Jumlah maksimal model 3D wayang golek yang dapat dikendalikan sebanyak 2 model.
- 6. Model 3D wayang golek yang dibuat sebanyak 4 model.

7. Gerakan model wayang yang disediakan aplikasi ini berupa gerakan tangan (hanya lengan tanpa siku), gerakan kepala berupa gerakan mengangguk, perubahan posisi wayang wayang pada latar tempat pertunjukan wayang, dan perputaran model wayang.

#### **1.4 Tujuan**

Tujuan dari pembuatan tugas akhir ini adalah:

- 1. Membangun suatu perangkat lunak yang mampu untuk mensimulasikan pertunjukan wayang golek secara virtual yang mirip dengan aslinya.
- 2. Membangun suatu perangkat lunak yang mampu untuk mensimulasikan pertunjukan wayang golek secara virtual yang mirip dengan harga yang lebih terjangkau.
- 3. Pemanfaatan dan pengembangan Leap Motion Controller pada aplikasi lokal Indonesia.

## **1.5 Manfaat**

Seni pertunjukkan wayang golek sudah menjadi hiburan tersendiri bagi masyarakat, khususnya masyarakat Jawa Barat dan sekitarnya. Dengan adanya aplikasi realitas virtual ini, akan memudahkan setiap orang untuk memainkan wayang. Untuk seorang dalang, tidak perlu lagi menyediakan peralatan yang banyak, berat dan mahal. Penggunaan teknologi pada kesenian wayang golek akan menambah daya tarik dan minat masyarakat pada kesenian ini. Karena kemudahan yang sediakan aplikasi ini, setiap orang bisa belajar memainkan wayang. Semakin banyak orang yang memainkan kesenian wayang ini, semakin besar pula kemungkinan kesenian ini untuk lestari.

# **BAB II TINJAUAN PUSTAKA**

Pada bab ini akan dibahas mengenai dasar teori yang menjadi dasar pembuatan tugas akhir ini. Pokok permasalahan yang akan di bahas mengenai teknologi yang mendukung dalam pembuatan tugas akhir seperti Leap Motion SDK, Leap Motion Controller, Unity3D, serta pengetahuan umum mengenai pertunjukan wayang yang akan disimulasikan pada aplikasi ini.

#### **2.1 Leap Motion Controller**

Leap Motion Controller merupakan suatu perangkat yang dikembangkan oleh Leap Motion, Inc yang dikembangkan pada tahun 2008 oleh David Holz Leap Motion Controller sendiri digunakan sebagai *input* dari komputer tanpa sentuh, bisa dikatakan bahwa Leap Motion ini merupakan pengganti *mouse*, karena mempunyai tujuan dan fungsi yang sama. Pada tahun 2010, untuk pertama kalinya Leap Motion Controller ini diperkenalkan kepada publik [2]. Perkembangan dari Leap Motion Controller dapat dilihat pada Gambar 2.1.

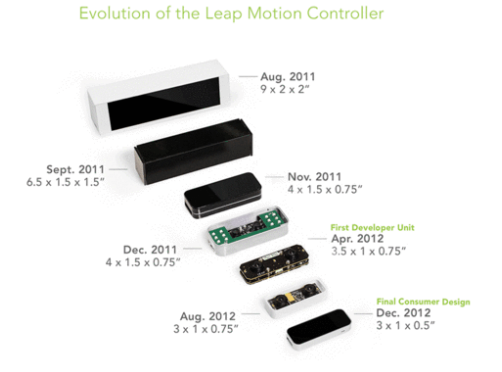

**Gambar 2.1 Perkembangan Leap Motion**

Leap Motion seperti Gambar 2.2 sendiri merupakan penemuan penting dimana alat ini mampu untuk menggantikan fungsi *input* dari sebuah alat sentuh berupa *keyboard* dan *mouse*  menjadi tidak sentuh dengan menggunakan tangan dengan harga yang terjangkau sehingga diharapkan adanya sebuah pengalaman baru dalam dunia *virtual.* 

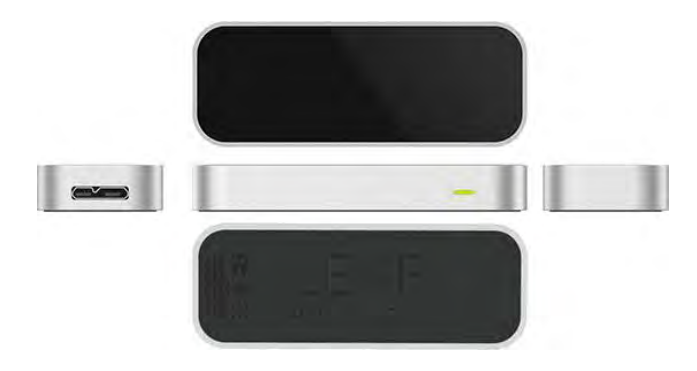

**Gambar 2.2 Leap Motion Controller**

Seperti yang diketahui, Leap Motion Controller merupakan sebuah teknologi baru dalam bidang *motion capture*  dimana dapat menangkap pergerakan dari anggota tubuh manusia, sebelumnya sudah ada beberapa yang mengembangkan alat sejenis ini, salah satunya adalah Microsoft Kinect dari Microsoft, namun yang menjadi perbedaan sekaligus kelebihan dari Leap Motion ini adalah dari segi ukurannya yang lebih kecil, harga yang lebih terjangkau, dan Leap Motion mampu untuk menangkap jari tangan secara lebih detail.

 Leap Motion dari sisi *hardware* sebenarnya cukup sederhana. Inti dari Leap Motion ini terletak pada pemanfaatan dua kamera stereo dan terdapat tiga lampu pemancar inframerah yang menyebar secara konvergen sehingga mampu untuk menjangkau area yang lebih luas. Jadi pada tahap ini inframerah akan menyebar untuk membentuk sebuah area seperti setengah lingkaran dengan jarak jangkauan maksimal 60 cm. Area jangkauan dari Leap Motion ini dapat dilihat pada Gambar 2.3.

 Apabila terdapat sebuah objek yang melewati area dari Leap Motion ini, maka inframerah akan dipantulkan dan akan ditangkap dan dibaca oleh dua kamera stereo. Nantinya hasil pantulan yang telah tertangkap kamera akan diterjemahkan oleh aplikasi perangkat lunak dari Leap Motion ini.

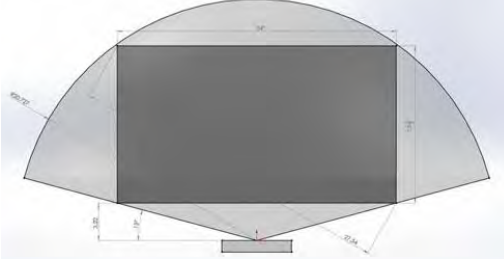

**Gambar 2.3 Jangkauan Sensor Leap Motion**

#### **2.2 Leap Motion SDK**

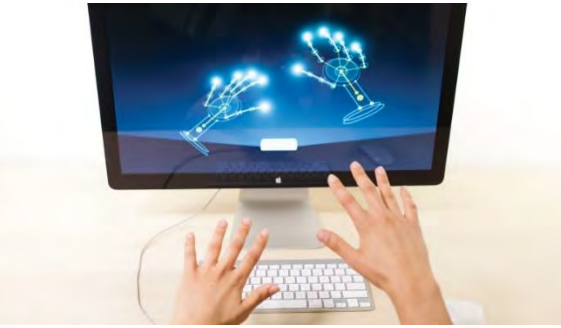

**Gambar 2.4 keletal Traking Leap Motion**

Leap Motion SDK merupakan sekumpulan library yang berisikan tentang kebutuhan - kebutuhan sistem dari aplikasi yang digunakan untuk mengembangkan Leap Motion Controller ini. Biasanya terdapat beberapa fungsi yang dapat digunakan seperti pemodelan tangan dan jari - jari manusia. Leap Motion SDK ini di buat untuk memudahkan developer dalam membangun aplikasi.

Pengembang dapat mengunduhnya secara gratis dan tersedia dalam berbadai jenis bahasa pemrograman yang berbeda. Antara lain: Javascript, Unity / C#, C++, Java, Python, dan Objective-C. Juga mendukung berbagai macam sistem operasi yang berbeda yakni Windows, OSX, dan Linux. Ilustrasi dari Leap Motion SDK seperti pada Gambar 2.4.

## **2.2.1 Frame**

Ketika objek melewati area dari Leap Motion dalam kasus ini misalkan tangan, maka titik koordinat dari tangan akan di simpan ke dalam sebuah *Frame*. Segala interaksi yang dilakukan oleh objek akan disimpan ke dalam *frame*.

#### **2.2.2** *Finger*

*Finger* menandakan jari dari objek tangan yang masuk, sebelumnya data dari objek akan tersimpan ke dalam *frame* dan akan di terjemahkan ke dalam *Finger* untuk mengetahui jari mana yang muncul di dalam area Leap Motion.

#### **2.2.3** *Hands*

Hands merupakan fungsi yang terdapat di dalam frame, dimana Hands menandakan ada atau tidaknya sebuah objek tangan biasanya dideteksi dari *palm* atau telapak tangan, di dalam hand ini sendiri terdapat beberapa fungsi yakni *PalmPosition, PalmWidth, PalmVelocity,* dan Direction seperti pada Gambar 2.5.

#### **2.2.4** *Pointables*

Merupakan objek yang memiliki ujung yang terdeteksi oleh Leap Motion sehingga dapat digunakan sebagai *pointing, screentap, scaling, rotating,* dan sebagainya.

Pointables sendiri memiliki dua representasi, yakni *Finger* dan *Tools*. Adapun objek yang terdeteksi Finger adalah objek yang tidak lurus , mempunyai sendi kecil, lebih besar dan pendek. Seperti pada Gambar 2.6.

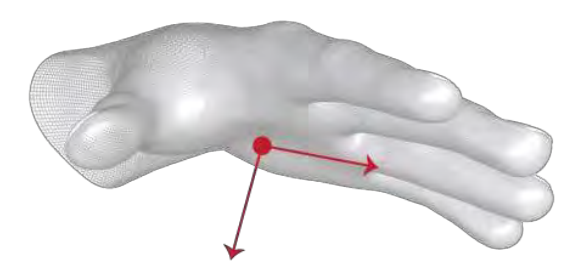

**Gambar 2.5 Representasi Arah Tangan**

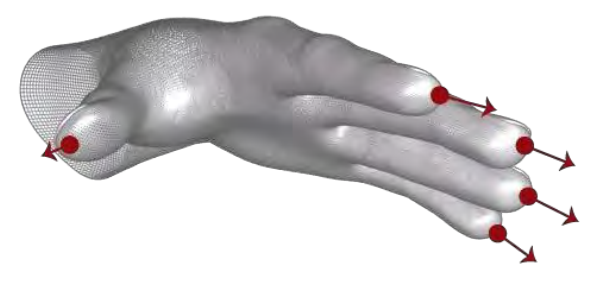

**Gambar 2.6 Representasi** *Finger*

Sedangkan *Tools* sendiri akan terdeteksi apabila objek tersebut panjang, lurus, dan lebih kecil secara diameter seperti pada Gambar 2.7.

#### **2.2.5** *Hover and Touch*

Hover dan Touch merupakan sembuah fungsi yang ada di dalam Leap Motion SDK dimana Hover ini merupakan sebuah tahap dimana titik koordinat dari sebuah objek akan memasuki tahap menekan atau Touch. Jadi, dalam sebuah sistem kerja Leap Motion terdapat tiga *state* utama, yakni tidak menekan, *hover,* dan *touch* atau menekan yang di dalam Leap Motion biasanya lebih dikenal dengan posisi [+1, 0, -1] seperti pada Gambar 2.8.

Kedalaman dalam koordinat x menjadi patokan apakah objek sudah memasuki suatu tahap.

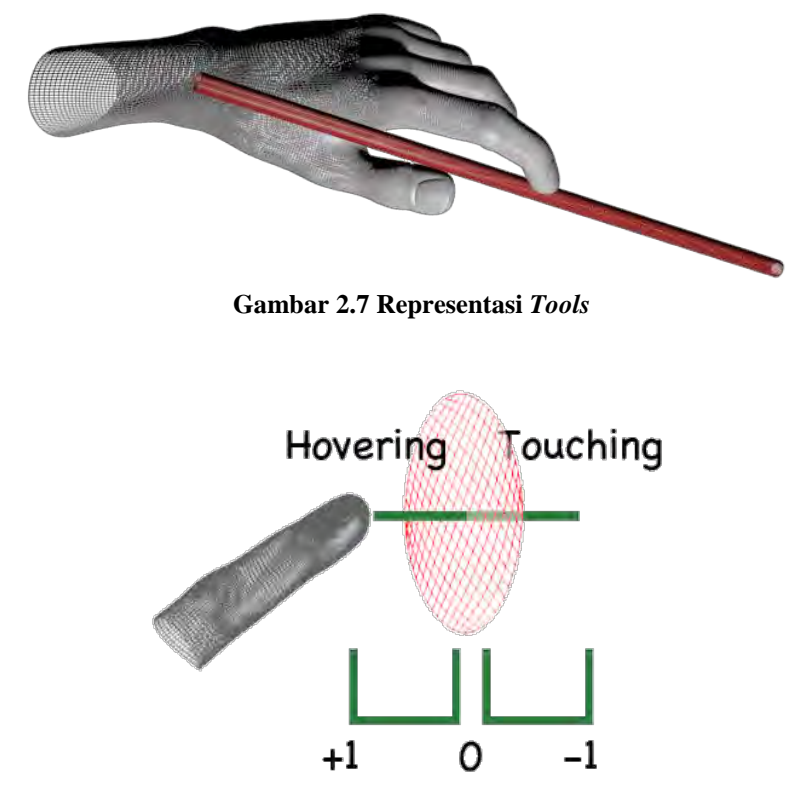

**Gambar 2.8 Pembagian Wilayah** *Hovering* **dan** *Touch*

#### **2.2.6** *Interaction Box*

*InteractionBox* merupakan sebuah representasi dari sebuah bidang dalam jarak pandang Leap Motion, dimana direpresentasikan seperti sebuah kubus seperti pada Gambar 2.9. Dimana hal ini digunakan untuk mempermudah penentuan koordinat dari objek baik secara dua dimensi maupun tiga dimensi yang tertangkap dalam area Leap Motion. Pada bagian ini Leap

Motion merepresentasikan tiap millimeter dengan koordinat tiga dimensi yakni x, y, dan z sesuai kebutuhan masing-masing dengan normalisasi vektor.

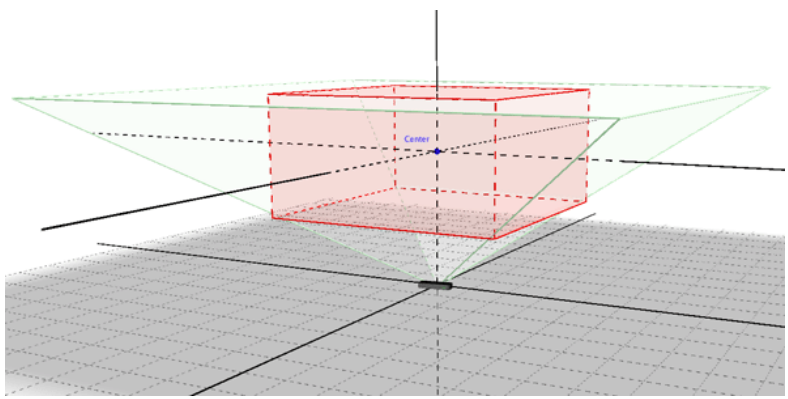

**Gambar 2.9 Representasi wilayah dari InteractionBox**

#### **2.3 Unity3D**

Unity merupakan sebuah game engine yang dikembangkan oleh Unity Technologies, unity sendiri dapat menciptakan game ke dalam beberapa sistem operasi sekaligus. Antara lain: Windows Phone, Android, iOS, Windows 8, OSX, Blackberry 10, Playstation 3, Playstation 4, XBOX, dan sebagainya. Game - game yang dapat dibuat oleh unity ini bisa dalam bentuk 3d ataupun 2d, tergantung pada pengembang game tersebut. Unity mampu untuk mengubah gambar statis menjadi animasi yang dapat dimainkan, maka dari itu banyak partner yang menggunakan unity. Antara lain: Microsoft, Sony, Qualcomm, Blackberry, Samsung, dan Nintendo [6].

Dari segi produk unity terdiri dari dua macam, yakni Unity Free dan Unity Pro, tentunya jika kita ingin menggunakan Unity Pro maka akan ada sejumlah uang yang digunakan untuk membelinya. Tampilan antarmuka dari aplikasi ini cukup bersahabat dan mudah untuk dimengerti seperti pada Gambar 2.10.

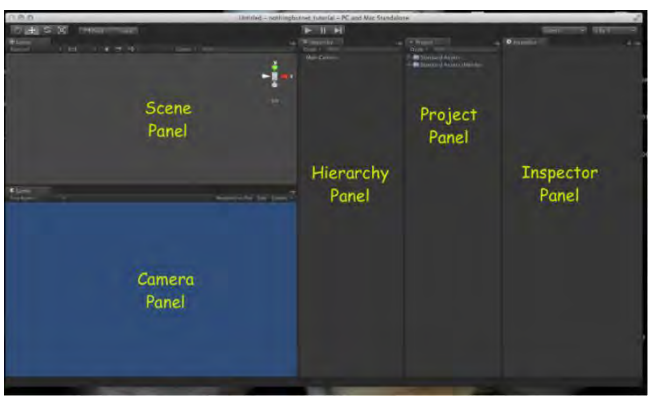

**Gambar 2.10 Tampilan Unity**

# **2.4 Wayang**

Wayang merupakan salah satu pertunjukan teater yang menggunakan beberapa boneka (*puppet*) sebagai objek dalam pertunjukan. Terkadang boneka tersebut juga disebut wayang. Biasanya pertunjukan wayang ditemani dengan alat musik gamelan sebagai pengiring cerita.

# **2.4.1 Sejarah Wayang**

Wayang merupakan pertunjukan teater boneka yang terkenal di Indonesia. Beberapa hipotesis mengatakan bahwa pertunjukan wayang dibawa dari China atau India pada waktu yang sama dengan masuknya agama Hindu dan Buddha ke Inonesia. Ada pula yang mengatakan bahwa pertunjukan wayang berasal dari perpaduan dua pertunjukan seni asal timur India, yaitu pertunjukan boneka Ravana Chhaya dan tarian Chhau. Tetapi pertunjukan seni ini, berkembang pesat di Indonesia, atau lebih tepatnya di Pulau Jawa dan Pulau Bali, dengan dasar pertunjukan wayang yang menceritakan tentang cerita rakyat yang beredar di masyarakat Indonesia.

Ketika agama Hindu masuk ke Indonesia dan menyesuaikan kebudayaan yang sudah ada, seni pertunjukan ini menjadi media efektif menyebarkan agama Hindu. Pertunjukan wayang menggunakan cerita [Ramayana](http://id.wikipedia.org/wiki/Ramayana) dan [Mahabharata.](http://id.wikipedia.org/wiki/Mahabharata) Demikian juga saat masuknya [Islam,](http://id.wikipedia.org/wiki/Islam) ketika pertunjukan yang menampilkan ["Tuhan"](http://id.wikipedia.org/wiki/Tuhan) atau ["Dewa"](http://id.wikipedia.org/wiki/Dewa) dalam wujud [manusia](http://id.wikipedia.org/wiki/Manusia) dilarang, munculah boneka wayang yang terbuat dari [kulit sapi,](http://id.wikipedia.org/wiki/Kulit_sapi) dimana saat pertunjukan yang ditonton hanyalah bayangannya saja. Wayang inilah yang sekarang kita kenal sebagai wayang kulit. Untuk menyebarkan Islam, berkembang juga [wayang Sadat](http://id.wikipedia.org/w/index.php?title=Wayang_Sadat&action=edit&redlink=1) yang memperkenalkan nilai-nilai Islam. Ketika misionaris [Katolik,](http://id.wikipedia.org/wiki/Katolik) Bruder Timotheus L. Wignyosubroto, FIC pada tahun [1960](http://id.wikipedia.org/wiki/1960) dalam misinya menyebarkan agama Katolik, ia mengembangka[n Wayang](http://id.wikipedia.org/w/index.php?title=Wayang_Wahyu&action=edit&redlink=1)  [Wahyu,](http://id.wikipedia.org/w/index.php?title=Wayang_Wahyu&action=edit&redlink=1) yang sumber ceritanya berasal dari [Alkitab.](http://id.wikipedia.org/wiki/Alkitab)

Sebenarnya, pertunjukan teater boneka seperti ini tidak hanya ada di Indonesia, namun pertunjukan bayangan boneka (Wayang) di Indonesia memiliki gaya tutur dan keunikan tersendiri, yang merupakan mahakarya asli dari Indonesia. Untuk itulah [UNESCO](http://id.wikipedia.org/wiki/UNESCO) memasukannya ke dalam [Daftar Representatif](http://id.wikipedia.org/wiki/Daftar_Representatif_Budaya_Takbenda_Warisan_Manusia)  [Budaya Takbenda Warisan Manusia](http://id.wikipedia.org/wiki/Daftar_Representatif_Budaya_Takbenda_Warisan_Manusia) pada tahun 2003.

Pertunjukan wayang semakin berkembang di Indonesia, hingga lahir begitu banyak jenis pertunjukan wayang. Diantaranya wayang kulit, wayang wahyu, wayang golek, wayang orang, wayang rumput, dan wayang motekar.

#### **2.4.2 Wayang Golek**

Wayang Golek adalah suatu seni tradisional [sunda](http://id.wikipedia.org/wiki/Sunda) pertunjukan [wayang](http://id.wikipedia.org/wiki/Wayang) yang terbuat dari boneka kayu, yang terutama sangat populer di wilayah [Tanah Pasundan.](http://id.wikipedia.org/wiki/Sunda) Daerah penyebarannya terbentang luas dari Cirebon di sebelah timur sampai wilayah Banten di sebelah barat, bahkan di daerah Jawa Tengah yang berbatasan dengan Jawa Barat sering pula dipertunjukkan pergelaran Wayang Golek.

Sebagaimana alur cerita pewayangan umumnya, dalam pertunjukan wayang golek juga biasanya memiliki lakon-lakon

baik galur maupun carangan. Alur cerita dapat diambil dari cerita rakyat seperti penyebaran agama Islam oleh Walangsungsang dan Rara Santang maupun dari epik yang bersumber dari cerita [Ramayana](http://id.wikipedia.org/wiki/Ramayana) dan [Mahabarata](http://id.wikipedia.org/wiki/Mahabarata) dengan menggunakan [bahasa](http://id.wikipedia.org/wiki/Bahasa_Sunda)  [Sunda](http://id.wikipedia.org/wiki/Bahasa_Sunda) dengan iringan [gamelan Sunda](http://id.wikipedia.org/w/index.php?title=Gamelan_Sunda&action=edit&redlink=1) (salendro), yang terdiri atas dua buah [saron,](http://id.wikipedia.org/wiki/Saron) sebuah [peking,](http://id.wikipedia.org/wiki/Peking) sebuah [selentem,](http://id.wikipedia.org/w/index.php?title=Selentem&action=edit&redlink=1) satu perangkat [boning,](http://id.wikipedia.org/w/index.php?title=Boning&action=edit&redlink=1) satu perangkat [boning rincik,](http://id.wikipedia.org/w/index.php?title=Boning_rincik&action=edit&redlink=1) satu perangkat [kenong,](http://id.wikipedia.org/wiki/Kenong) sepasang [gong](http://id.wikipedia.org/wiki/Gong) (kempul dan goong), ditambah dengan seperangkat [kendang](http://id.wikipedia.org/wiki/Kendang) (sebuah kendang Indung dan tiga buah kulanter), [gambangd](http://id.wikipedia.org/wiki/Gambang)an [rebab.](http://id.wikipedia.org/wiki/Rebab) 

Perkembangan wayang golek pada dari abad 19 hingga abad ke 20 tidak lepas dari para [Dalang](http://id.wikipedia.org/wiki/Dalang) yang terus mengembangkan seni tradisional ini, salah satunya Ki H. [Asep Sunandar Sunarya](http://id.wikipedia.org/wiki/Asep_Sunandar_Sunarya) yang telah memberikan inovasi terhadap wayang golek agar bisa mengikuti perkembangan zaman, salah satu kreativitasnya yaitu si [Cepot](http://id.wikipedia.org/wiki/Cepot) dimana di tangan dia kini wayang golek tidak hanya seni yang dikatakan kuno, tetapi seni tradisional yang harus dikembangkan di era modern sekaang ini.

## **2.4.3 Karakter Punakawan Versi Wayang Golek**

Dalam pementasan wayang, baik itu gaya [Yogyakarta,](https://id.wikipedia.org/wiki/Yogyakarta) [Surakarta,](https://id.wikipedia.org/wiki/Surakarta) [Sunda,](https://id.wikipedia.org/wiki/Sunda) ataupun [Jawa Timuran,](https://id.wikipedia.org/wiki/Jawa_Timur) tokoh [Semar](https://id.wikipedia.org/wiki/Semar) dapat dipastikan selalu ada, meskipun dengan pasangan yang berbeda-beda. Pewayangan gaya Jawa Tengah menampilkan empat orang panakawan golongan kesatria, yaitu [Semar](https://id.wikipedia.org/wiki/Semar) dengan ketiga anaknya, yaitu [Gareng,](https://id.wikipedia.org/wiki/Gareng) [Petruk,](https://id.wikipedia.org/wiki/Petruk) dan [Bagong.](https://id.wikipedia.org/wiki/Bagong) Pada zaman pemerintahan [Amangkurat](https://id.wikipedia.org/wiki/Amangkurat_I)  [I](https://id.wikipedia.org/wiki/Amangkurat_I) raja [Kesultanan Mataram](https://id.wikipedia.org/wiki/Kesultanan_Mataram) tahun [1645-](https://id.wikipedia.org/wiki/1645)[1677,](https://id.wikipedia.org/wiki/1677) seni pewayangan sempat terpecah menjadi dua, yaitu golongan yang pro-Belanda, dan golongan yang anti-Belanda. Golongan pertama menghapus tokoh Bagong karena tidak disukai Belanda, sedangkan golongan kedua mempertahankannya.

Dalam pementasan [wayang golek](https://id.wikipedia.org/wiki/Wayang_golek) gaya Sunda, ketiga anak Semar memiliki urutan yang lain dengan di Jawa Tengah. Para panakawan versi Sunda bernama [Semar,](https://id.wikipedia.org/wiki/Semar) [Cepot,](https://id.wikipedia.org/wiki/Cepot) [Dawala](https://id.wikipedia.org/wiki/Dawala) (Petruk), dan [Gareng.](https://id.wikipedia.org/wiki/Gareng) Karakter asli wayang golek dapat dilihat pada Gambar 2.11, Gambar 2.12, Gambar 2.13, dan Gambar 2.14.

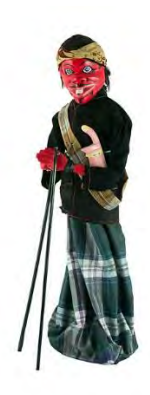

**Gambar 2.11 Karakter Asli Wayang Golek, Cepot** 

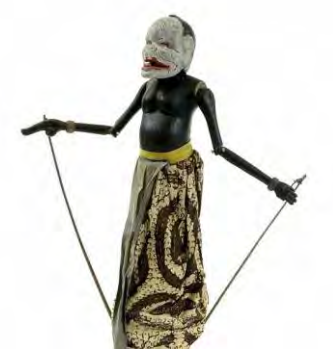

**Gambar 2.12 Karakter Asli Wayang Golek, Semar** 

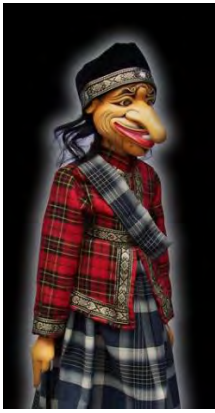

**Gambar 2.13 Karakter Asli Wayang Golek, Petruk** 

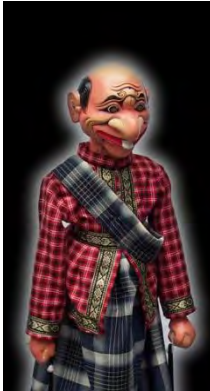

**Gambar 2.14 Karakter Asli Wayang Golek, Semar** 

#### **2.5 Blender**

Blender merupakan aplikasi *open source* professional untuk membuat film animasi, efek visual, 3D model, aplikasi interartif 3D, dan video *games*. Blender dibuat oleh ratusan programmer dengan sukarela tanpa dibayar. Pertama kali diperkenalkan pada public pada tahun 1995. Saat itu studio animasi asal Belanda, Neo Geo dan Not a Number Technologies (NaN) mulai

mengembangkan Blender dengan pendiri utama bernama Ton Roosendaal. Pada awal *release,* Blender belum memiliki status *open source*, sampai pada tahun 2002, saat bangkrutnya perusahaan NaN, Roosendaal mulai membuat Blender menjadi *open source* dengan mengumpulkan uang £100,000 dari komunitas sebagai kompensasi biaya Blender. Saat ini Blender sudah mampu berintegerasi dengan banyak *game engine*, salah satunya unity3D.

Blender adalah aplikasi multi-*platform* yang dapat berjalan dengan baik pada ssistem operasi Linux, Windows, dan Macintosh. Blender adalah aplikasi yang yang berasal dari *community-driven project,* yang memungkinkan setiap orang bisa mengganti dasar dari kode program, sehingga memungkinkan Blender memiliki fitur yang dapat dibuat sendiri oleh penggunanya, perbaikan *bug*  yang responsif, dan *usability* yang baik.

# **BAB III ANALISIS DAN PERANCANGAN SISTEM**

Bab ini membahas tahap analisis permasalahan dan perancangan dari sistem yang akan dibangun. Analisis permasalahan membahas permasalahan yang yang diangkat dalam pengerjaan tugas akhir. Analisis kebutuhan mencantumkan kebutuhan-kebutuhan yang diperlukan perangkat lunak. Selanjutnya dibahas mengenai perancangan sistem yang dibuat.

#### **3.1 Analisis Perangkat Lunak**

Pada subbab ini akan dibahas mengenai analisa permasalahan dari aplikasi yang akan dibuat, meliputi kebutuhankebutuhan perangkat lunak pada aplikasi virtual ini. Meliputi: Deskripsi Umum Perangkat Lunak, Spesifikasi Kebutuhan Perangkat Lunak, dan Identifikasi Pengguna.

#### **3.1.1 Deskripsi Umum Perangkat Lunak**

Pada tugas akhir ini akan dibuat sebuah aplikasi realitas virtual yang dapat menyimulasikan pertunjukan wayang golek khas tanah pasundan. Aplikasi ini dapat mempraktikan gerakan – gerakan wayang golek yang biasa dimainkan oleh dalang. Gerakan yang dimaksud diantaranya gerakan kepala mengangguk dan gerakan tangan.

Aplikasi ini dapat mempertunjukan kesenian wayang golek dalam bentuk virtual dengan sensor Leap Motion sebagai pengganti *input* ke dalam aplikasi. Model wayang pada aplikasi ini berupa model 3D yang dibuat menggunakan Blender. Aplikasi ini berbasis desktop yang akan berjalan di sistem operasi Windows. Dalam pembuatannya aplikasi ini dibuat menggunakan *game engine* Unity3D dan kode program ditulis menggunakan Bahasa C# dalam kerangka kerja .NET (menggunakan *software development kit Leap Motion for Unity3D*). Untuk menggerakkan model wayang, seorang dalang (orang yang memainkan wayang) menggunakan gerakan tangan dan jarinya. Gerakan tersebut akan

ditangkap oleh sensor Leap Motion, lalu diterjemahkan oleh aplikasi untuk menggerakkan model wayang tersebut.

## **3.1.2 Spesfikasi Kebutuhan Perangkat Lunak**

Kebutuhan sistem yang akan dibuat ini melibatkan dua hal, yakni kebutuhan fungsional maupun kebutuhan non-fungsional. Dimana masing-masing berhubungan dengan keberhasilan dalam pembuatan aplikasi tugas akhir ini.

## **3.1.2.1 Kebutuhan Fungsional Perangkat Lunak**

Pada sistem ini, terdapat beberapa kebutuhan fungsional yang mendukung untuk jalannya aplikasi. Fungsi yang terdapat dalam aplikasi ini adalah sebagai berikut:

- a) Deteksi Pergerakan Tangan
	- Aplikasi mampu melakukan pendeteksian terhadap gerakan tangan. Gerakan tangan ini sangat diperlukan untuk menunjang aplikasi, yakni sebagai *input* yang akan diterjemahkan menjadi gerakan model wayang.Seluruh gerakan model wayang bergantung pada *input* dari gerakan tangan yang ditangkap dengan sensor Leap Motion. Fungsionalitas ini dapat terlihat pada model wayang setelah wayang muncul pada layar.
- b) Penerjemahan gerakan tangan menjadi gerakan model wayang

Aplikasi mampu menerjemahkan gerakan tangan menjadi gerakan untuk model wayang. Gerakan wayang berupa gerakan yang lazim digunakan seni pertunjukan wayang, yaitu gerakan kepala dan tangan. Selain gerakan wayang, aplikasi ini juga mampu menerjemahkan gerakan tangan menjadi dasar dari rotasi dan posisi wayang.

c) Pergantian Latar Tempat Wayang Untuk membuat ceritan wayang yang menarik, seorang pemain wayang (dalang) biasanya membutuhkan lebih dari satu latar tempat. Maka dari itu aplikasi ini memiliki fitur untuk mengganti latar tempat wayang.

d) Pergantian Model 3D Wayang Golek

Setiap pertunjukan butuh lebih dari satu karakter wayang untuk bisa membuat sebuah percakapan yang menarik. Untuk melakukan itu, aplikasi ini menyediakan fitur untuk mengganti wayang sesuai dengan yang diinginkan seorang dalang.

#### **3.1.2.2 Kebutuhan Non-Fungsional**

Pada sistem ini, terdapat beberapa kebutuhan nonfungsional yang mendukung dan menambah performa untuk jalannya aplikasi. Fungsi yang terdapat dalam aplikasi ini adalah sebagai berikut:

a) Penyesuaian Intensitas Cahaya Matahari

Dalam hal ini, cahaya matahari turut berperan penting dalam hal kelancaran dan kehandalan dari Leap Motion ini, hal ini merupakan pembahasan utama yang dilakukan dari beberapa forum Leap Motion, sehingga untuk menghasilkan hasil *input* dari Leap Motion yang baik, diperlukan sebuah ruangan yang terhindar langsung dengan cahaya matahari, karena dapat menghambat kinerja penangkapan cahaya inframerah oleh kamera pada Leap Motion.

- b) Didukung *VGA Card* (*Video Graphics Array*) yang Baik Meskipun pada dasarnya aplikasi ini masih bisa berjalan tanpa Graphic Card dengan spesifikasi yang tinggi, akan tetapi demi kelancaran dan responsifitas aplikasi Graphic Card dengan spesifikasi dibutuhkan untuk kenyamanan dalam menjalankan aplikasi ini.Satuan ukur untuk menentukannya adalah dengan menggunakan frame rate, biasanya untuk standar frame rate yang lancar dan umum digunakan adalah lebih dari 25 fps.
- c) Model Wayang yang Mirip dengan yang Asli Sebagai aplikasi realitas virtual, aplikasi ini diharuskan memiliki model wayang golek yang serupa dengan aslinya. Model wayang yang ada pada aplikasi ini adalah

wayang dari karakter punakawan versi wayang golek, yaitu Cepot, Semar, Gareng, dan Petruk.

#### **3.1.3 Identifikasi Pengguna**

Aplikasi ini bisa digunakan oleh satu atu dua orang. Hanya saja terbatas dengan maksimal dua tangan, yaitu satu tangan kiri dan satu tangan kanan. Jika pengguna berjumlah 2 orang, setiap orang harus memilih menggunakan tangan kiri atau kanan. Misal, ketika orang pertama menggunakan tangan kiri, maka orang kedua harus menggunakan tangan kanan untuk memainkan model wayang lainnya, dan juga sebaliknya, jika orang pertama menggunakan tangan kanan, maka orang kedua harus menggunakan tangan kirinya untuk memainkan model wayang lainnya.

## **3.2 Perancangan Perangkat Lunak**

Subbab ini membahas bagaimana rancangan dari aplikasi tugas akhir ini. Meliputi: Model Kasus Penggunaan, Definisi Aktor, Definisi Kasus Penggunaan, Rancangan Antarmuka Aplikasi, dan Rancangan Proses Aplikasi.

## **3.2.1 Model Kasus Penggunaan**

Dari hasil analisa deskripsi umum perangkat lunak dan spesifikasi kebutuhan perangkat lunak yang telah dijelaskan, maka model kasus penggunaan untuk aplikasi ini terlihat pada Gambar 3.1.

## **3.2.1.1 Definisi Aktor**

Aktor dalam aplikasi ini hanya ada satu, yaitu pengguna. Pengguna aplikasi di sini berarti seseorang yang ingin memainkan wayang pada aplikasi. Penjelasan lebih detail dapat dilihat pada Tabel 3.1.

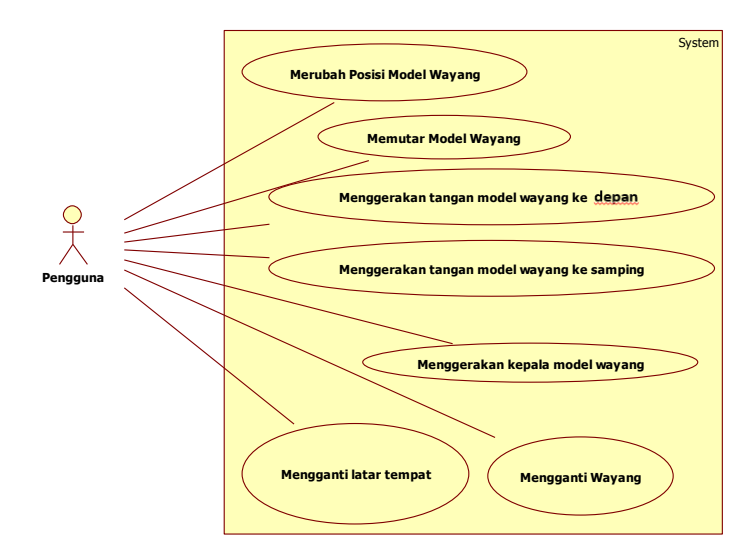

**Gambar 3.1 Diagram Kasus Penggunaan**

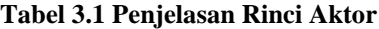

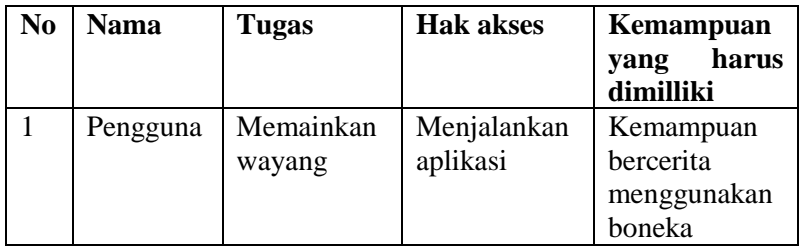

#### **3.2.1.2 Definisi Kasus Penggunaan**

Pada Gambar 3.1 dijelaskan bahwa pada aplikasi ini terdapat satu aktor dan satu pengguna yang memiliki tujuh kasus penggunaan, yaitu mengubah posisi wayang, memutar wayang, menggerakan tangan wayang, menggerakan kepala wayang, mengganti latar tempat, mengganti karakter model wayang. Definisi kasus penggunaan dijelaskan pada Tabel 3.2.
| N <sub>0</sub> | Kode<br><b>Kasus</b> | <b>Kasus</b><br><b>Nama</b>                               | Keterangan                                                                                                    |
|----------------|----------------------|-----------------------------------------------------------|----------------------------------------------------------------------------------------------------|
|                | Penggunaan           | Penggunaan                                                |                                                                                                    |
| $\mathbf{1}$   | $UC-01$              | Mengubah posisi<br>model wayang                           | Pengguna dapat<br>mengubah<br>posisi<br>pada sumu x, y dan<br>perubahan<br>$Z_{\rm{eff}}$<br>disesuaikan<br>oleh<br>posisi<br>tangan<br>pengguna. |
| $\overline{2}$ | $UC-02$              | model<br>Memutar<br>wayang                                | Wayang<br>dapat<br>berotasi<br>sesuai<br>dengan pergerakan<br>tangan pengguna.                                                                    |
| 3              | $UC-03$              | Menggerakan<br>model<br>tangan<br>wayang ke depan         | Pengguna dapat<br>menggerakan<br>tangan ke depan<br>dengan<br>cara<br>menggerakan<br>jarinya                                                      |
| $\overline{4}$ | $UC-04$              | Menggerakan<br>model<br>tangan<br>ke<br>wayang<br>samping | Pengguna dapat<br>menggerakan<br>tangan ke samping<br>dengan<br>cara<br>menggerakan<br>jarinya                                                    |
| 5              | $UC-05$              | Menggerakan<br>kepala<br>model<br>wayang                  | Pengguna dapat<br>menggerakan<br>kepala wayang<br>gerakan<br>berupa<br>mengangguk.                                                                |
| 6              | $UC-06$              | Mengganti<br>latar<br>tempat                              | Pengguna<br>dapat<br>mengganti<br>latar                                                                                                    |

**Tabel 3.2 Penjelasan Kasus Penggunaan**

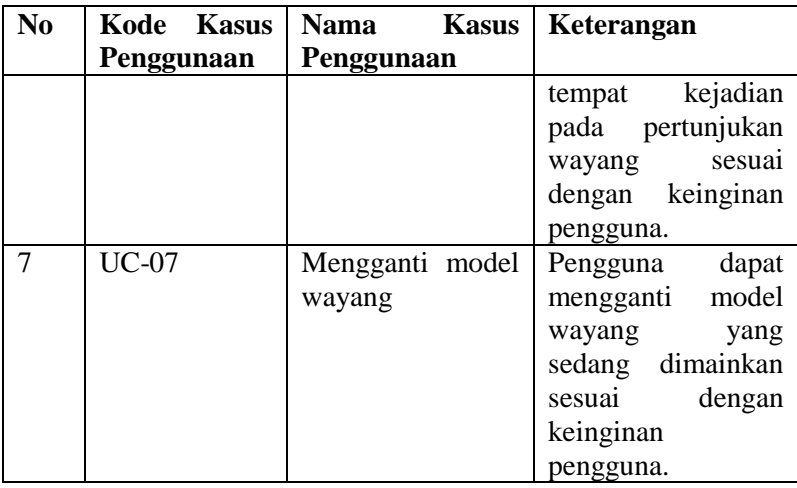

## **3.2.1.3 Kasus Penggunaan Merubah Posisi Model Wayang**

Spesifikasi kasus penggunaan mengubah posisi wayangdapat dilihat pada Tabel 3.3.

#### **Tabel 3.3 Spesifikasi Kasus Penggunaan Mengubah Posisi Model Wayang**

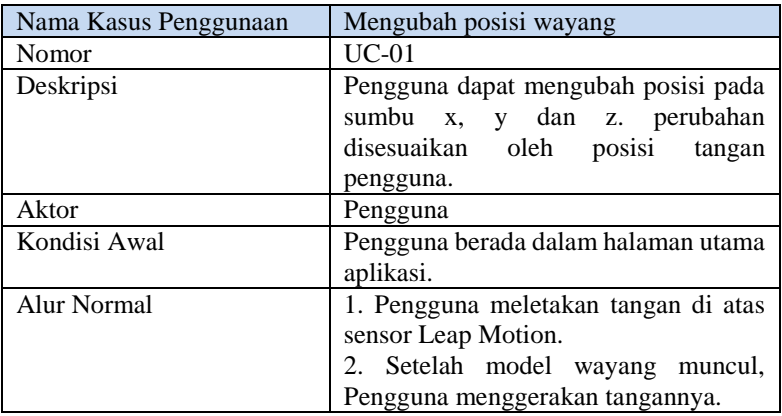

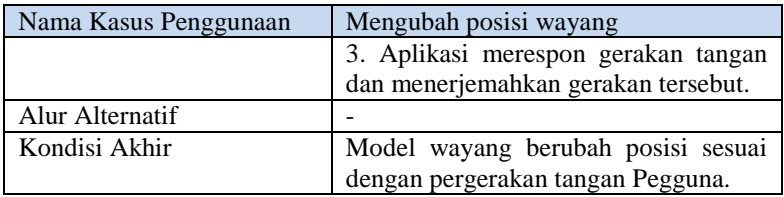

## **3.2.1.4 Kasus Penggunaan Memutar Model Wayang**

Spesifikasi kasus penggunaan memutar posisi wayangdapat dilihat pada Tabel 3.4.

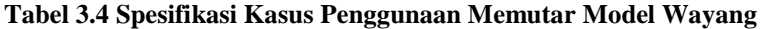

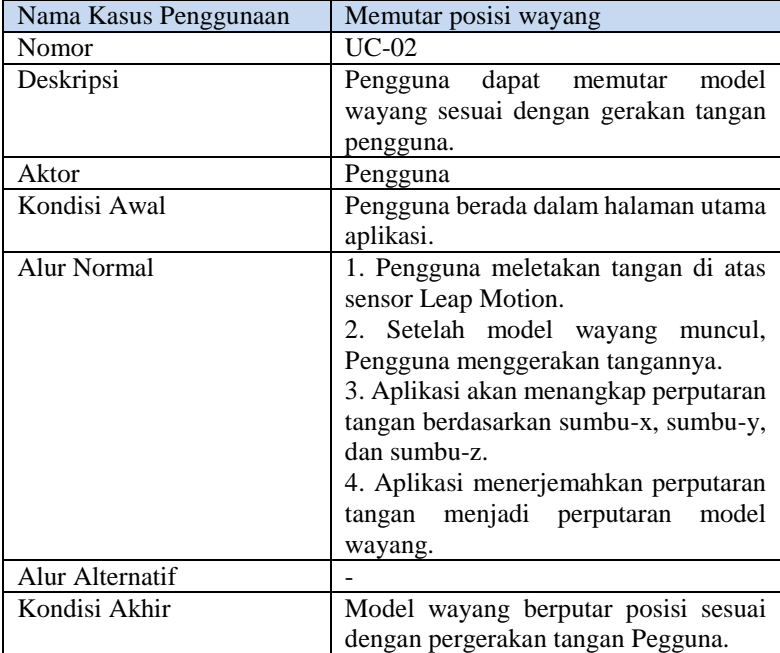

## **3.2.1.5 Kasus Penggunaan Menggerakan Tangan Model Wayang ke Depan**

Spesifikasi kasus penggunaan menggerakantangan model wayangke depan dapat dilihat pada Tabel 3.5.

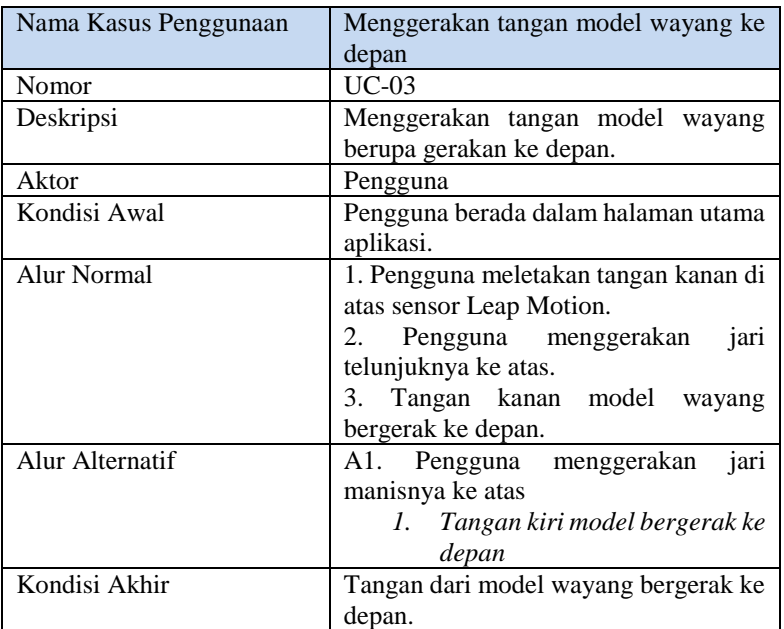

#### **Tabel 3.5 Spesifikasi Kasus Penggunaan Menggerakan Tangan Model Wayang ke depan**

# **3.2.1.6 Kasus Penggunaan Menggerakan Tangan Model Wayang ke Samping**

Spesifikasi kasus penggunaan menggerakan wayang tangan model wayang ke samping dapat dilihat pada Tabel 3.6.

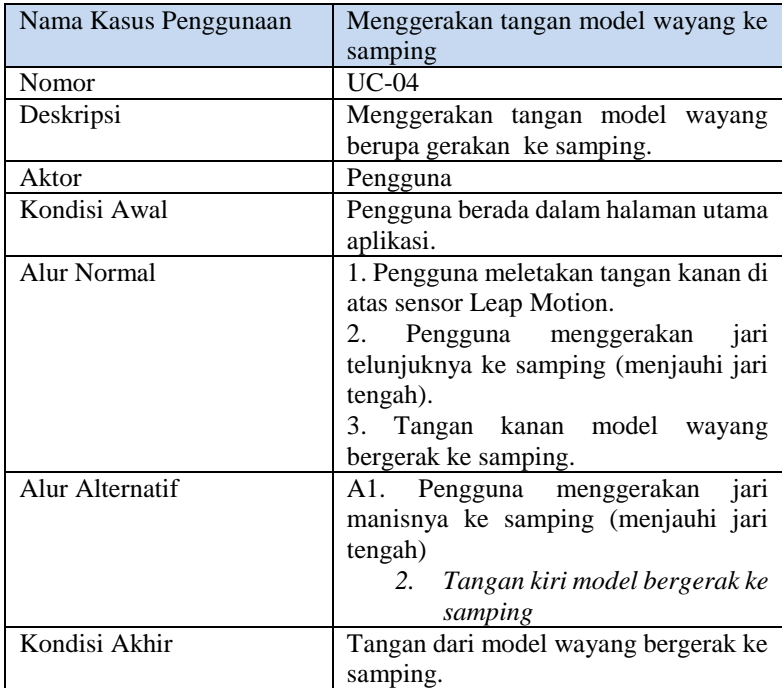

#### **Tabel 3.6 Spesifikasi Kasus Penggunaan Menggerakan Tangan Model Wayang ke depan**

## **3.2.1.7 Kasus Penggunaan Menggerakan Kepala Model Wayang**

Spesifikasi kasus penggunaan menggerakan kepala wayang dapat dilihat pada Tabel 3.7.

#### **Tabel 3.7 Spesifikasi Kasus Penggunaan Menggerakan Kepala Model Wayang**

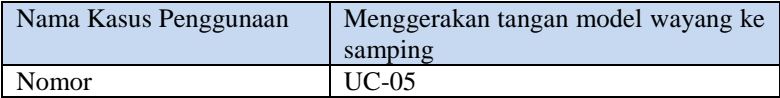

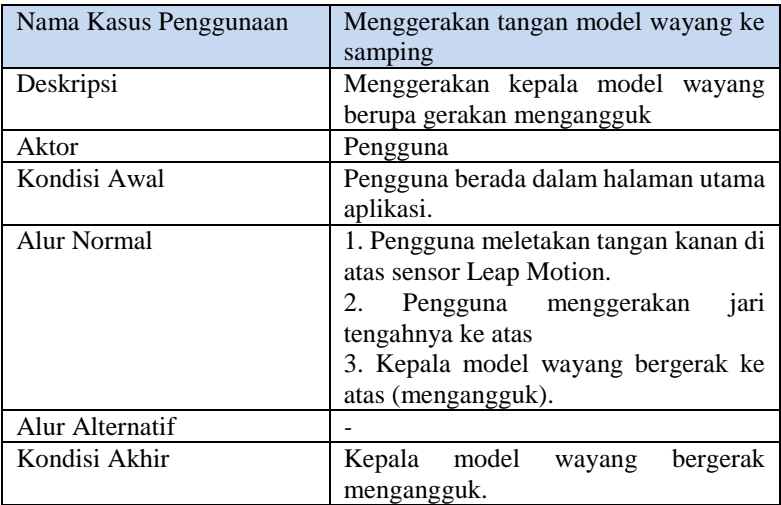

## **3.2.1.8 Kasus Penggunaan Mengganti Latar Tempat**

Spesifikasi kasus penggunaan mengganti latar tempat dapat dilihat pada Tabel 3.8.

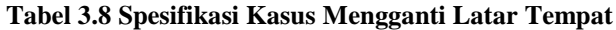

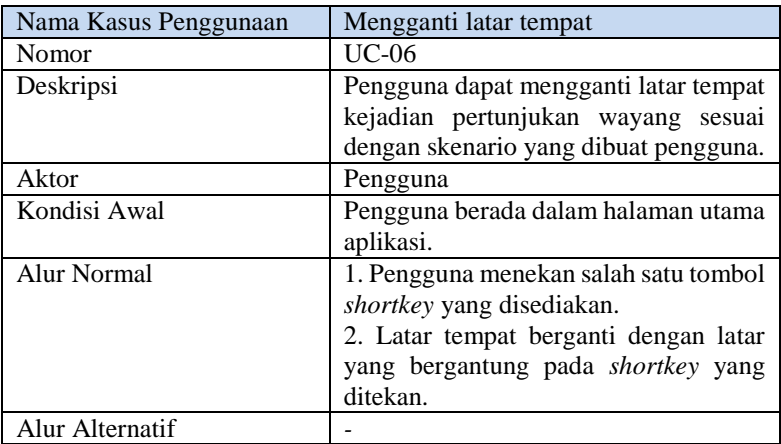

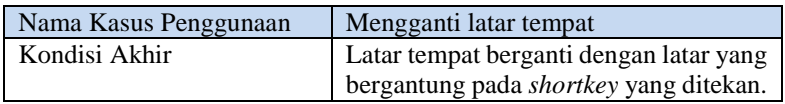

### **3.2.1.9 Kasus Penggunaan Mengganti Model Wayang**

Spesifikasi kasus penggunaan mengganti model wayang dapat dilihat pada Tabel 3.9.

| Nama Kasus Penggunaan | Mengganti Model Wayabg                |  |
|-----------------------|---------------------------------------|--|
| Nomor                 | $UC-07$                               |  |
| Deskripsi             | Pengguna dapat mengganti model        |  |
|                       | wayang sesuai dengan kebutuhan        |  |
|                       | pengguna                              |  |
| Aktor                 | Pengguna                              |  |
| Kondisi Awal          | Pengguna berada dalam halaman utama   |  |
|                       | aplikasi.                             |  |
| Alur Normal           | 1. Pengguna menekan salah satu tombol |  |
|                       | <i>shortkey</i> yang disediakan.      |  |
|                       | 2. Model wayang berganti dengan       |  |
|                       | model wayang yang bergantung pada     |  |
|                       | <i>shortkey</i> yang ditekan.         |  |
| Alur Alternatif       |                                       |  |
| Kondisi Akhir         | Model wayang berganti dengan model    |  |
|                       | wayang lainnya.                       |  |

**Tabel 3.9 Spesifikasi Kasus Mengganti Model Wayang**

## **3.2.2 Rancangan Antarmuka**

Subbab ini membahas bagaimana rancangan antarmuka yang digunakan pada aplikasi tugas akhir ini. Antarmuka pada aplikasi ini sebagian besar memberitahu kepada pengguna tentang cara menggunakan aplikasi ini.

## **3.2.2.1 Rancangan Antarmuka Menu Utama**

Pada antarmuka ini terdapat 4 menu yang bisa diakses pengguna. Yang pertama adalah menu galeri wayang yang akan

menavigasi pengguna ke halaman galeri wayang. Yang kedua, menu galeri latar tempat yang berfungsi menavigasi pengguna ke halaman galeri latar tempat. Yang ke-3 menu mulai yang berfungsi menavigasi pengguna ke halaman utama aplikasi. Dan yang terakhir menu aturan pakai yang berfungsi menavigasi pengguna ke halahan aturan pakai aplikasi.

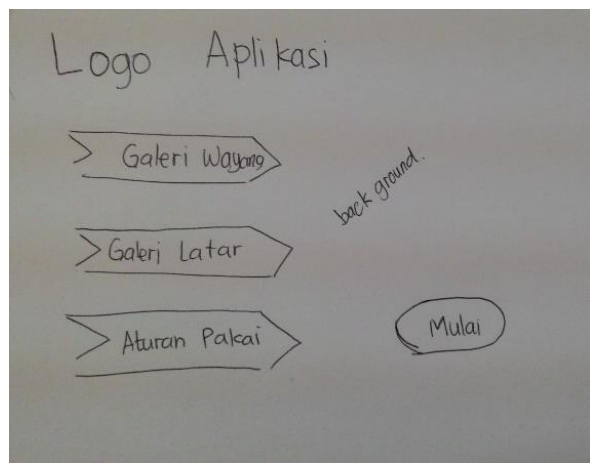

**Gambar 3.2 Rancangan Antarmuka Menu Utama**

#### **3.2.2.2 Rancangan Antarmuka Menu Wayang**

Pada halaman ini, pengguna dapat melihat galeri dan *shortkey* dari model wayang yang dapat digunakan dalam aplikasi ini. Gambaran dari rancangan antarmuka Menu Wayang terlihat pada 3.3.

### **3.2.2.3 Rancangan Antarmuka Menu Tempat**

Pada halaman ini, pengguna dapat melihat tempat – tempat yang bisa digunakan sebagai latar tempat skenario pertunjukan wayang beserta *shortkey* yang digunakan. Gambaran dari rancangan antarmuka Menu Wayang terlihat pada gambar 3.4.

#### **3.2.2.4 Rancangan Antarmuka Halaman Utama**

Halaman ini merupakan halaman dimana simulasi pertunjukan wayang dipertunjukan. Ada 3 elemen yang terdapat pada halaman ini, yaitu pagar yang membatasi lokasi wayang, *background* sebagai penanda latar tempat cerita wayang, dan model wayang itu sendiri. Gambaran dari rancangan antarmuka Halaman Utama terlihat pada Gambar 3.5.

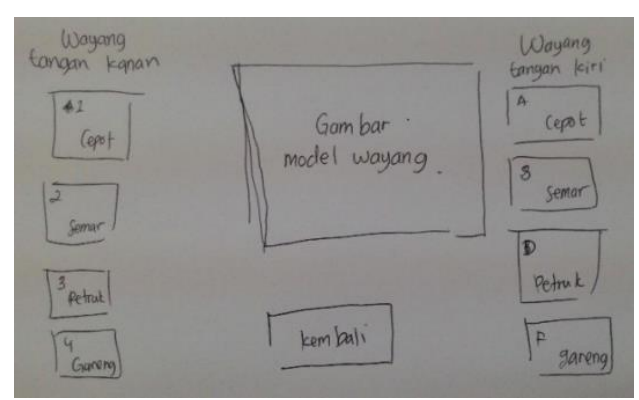

**Gambar 3.3 Rancangan Antarmuka Menu Wayang**

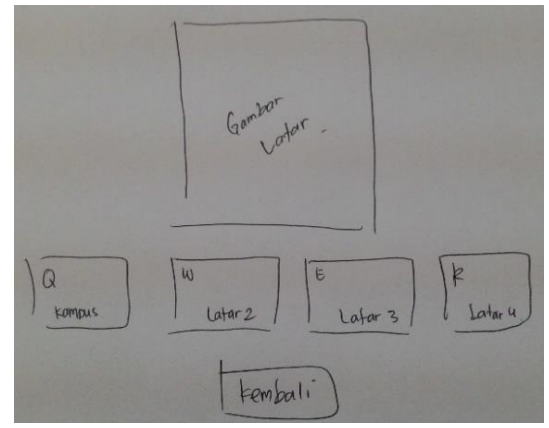

**Gambar 3.4 Rancangan Antarmuka Menu Tempat**

### **3.2.3 Rancangan Kontrol Aplikasi**

Terdapat tiga jenis kontrol dalam aplikasi yaitu menggunakan *keyboard, mouse* dan sensor Leap Motion. *keyboard* digunakan pada saat di halaman utama aplikasi. *Input* dari *keyboard* digunakan untuk mengganti wayang dan latar tempat wayang. Kontrol dengan *keyboard* terbagi menjadi 3 bagian, yaitu megganti wayang pada tangan kiri (a, s, d, f), mengganti wayang pada tangan kanan (1, 2, 3, 4), dan menggantin latar tempat (q, w, e, r).

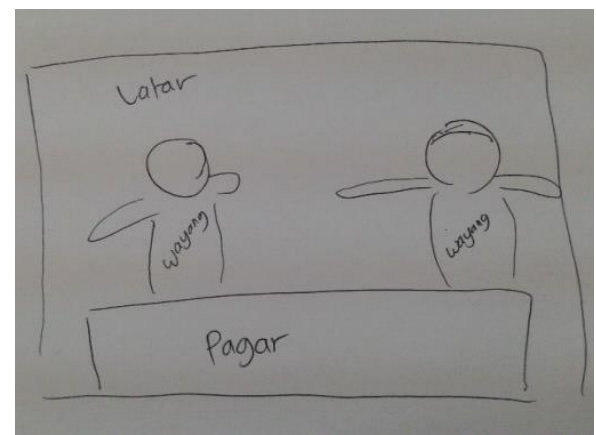

**Gambar 3.5 Rancangan Antarmuka Halaman Utama**

Kontrol menggunakan *mouse* digunakan pada antarmuka menu utama, menu wayang, dan menu latar. Kontrol mouse digunakan untuk memilih menu pada setiap antarmuka. Sedangkan kontrol menggunakan Leap Motion digunakan pada halaman utama yang berfungsi untuk mengontrol seluruh gerakan model wayang.

#### **3.2.4 Rancangan Gerakan Model Wayang**

Wayang golek asli, selain badan yang bisa bebas digerakan, ada 3 bagian lain yang bisa digerakan, yaitu kepala, tangan kanan, dan tangan kiri. Untuk memenuhi semua gerakan itu,

aplikasi ini perlu perancangan yang baik. Ada tiga rancangan gerakan model wayang pada aplikasi ini, yakni rancangan gerakan perubahan posisi model wayang, rancangan gerakan rotasi model wayang, rancangan gerakan kepala model wayang, dan rancangan gerakan tangan model wayang.

## **3.2.4.1 Rancangan Gerakan Perubahan Posisi Model Wayang**

Perubahan posisi wayang berarti pergerakan wayang pada ruang sumbu x, y, dan z. *Input* dari Leap Motion diterjemahkan untuk merubah posisi wayang. Leap motion mampu mendapatkan posisi asli tangan menjadi *component* Transform dalam Unity3D. *component* Transform memiliki komponen posisi yang berisi koordinat letak tangan pada *scene panel.* Koordinat itulah yang memperngaruhi posisi model wayang pada *scene panel*.

Hasil akhirnya adalah ketika pengguna menggerakan tangan ke kanan, model wayang akan bergerak ke kanan pula, terlihat pada Gambar 3.6. Jika pengguna menggerakan tangannya ke kiri, maka model wayang akan bergerak ke kiri juga, terlihat pada Gambar 3.7. Begitupun dengan gerakan ke atas dan ke bawah, model wayang akan mengikuti gerakan tangan pengguna, yaitu bergerak ke atas dan ke bawah, terlihat pada Gambar 3.8 dan Gambar 3.9.

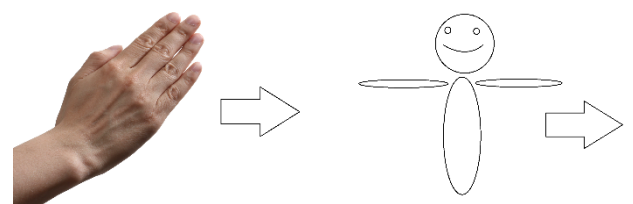

**Gambar 3.6 Rancangan Gerakan ke Kanan** 

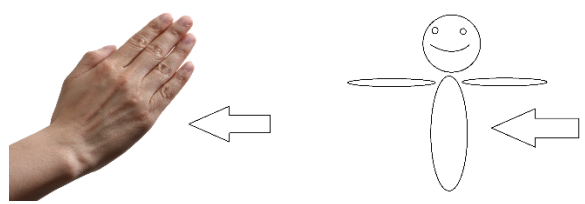

**Gambar 3.7 Rancangan Gerakan ke Kiri** 

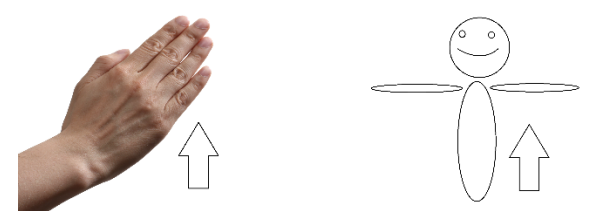

**Gambar 3.8 Rancangan Gerakan ke Atas** 

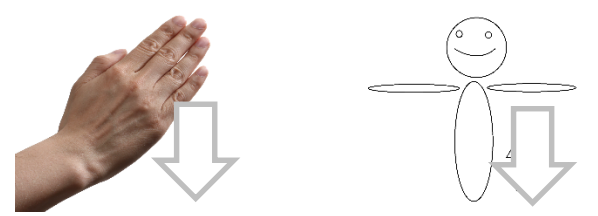

**Gambar 3.9 Rancangan Gerakan ke Bawah** 

## **3.2.4.2 Rancangan Gerakan Rotasi Model Wayang**

Sama seperti translasi posisi wayang, rotasi menggunakan *component* Transform dalam Unity3D. Yang dipakai dalam *component* adalah komponen rotasi yang berisi besaran sudut yang ada pada setiap bagian tangan. Besaran sudut ini yang akan dipakai untuk mempengaruhi gerak rotasi model wayang.

Gerak rotasi wayang ini menggunakan efek seperti melihat cermin. Karena itu, model wayang selalu ditransformasi sebesar 180<sup>°</sup> terhadap sumbu y. Ketika tangan berotasi terhadap sumbu y, maka wayang akan berotasi ke arah sumbu –y, sesuai dengan efek bayangan pada cermin.

Hasil akhirnya adalah ketika pengguna memutar tangannya searah jarum jam pada sumbu vertikal, maka model wayang memutar kea rah sebaliknya, yaitu berlawanan dengan arah jarum jam. Sedangkan ketika pengguna memutar tangannya berlawanan dengan arah jarum jam, maka model wayang akan berputar searah dengan arah jarum jam. Ilutrasi rancangan gerakan dapat dilihat pada Gambar 3.9 dan Gambar 3.10

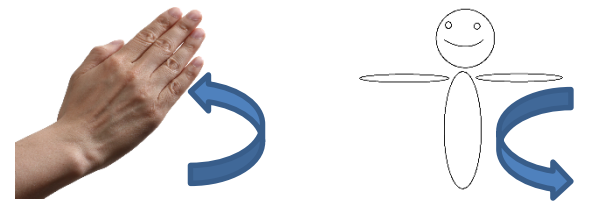

**Gambar 3.10 Ilustrasi Rancangan Gerakan Rotasi Searah dengan Jarum Jam** 

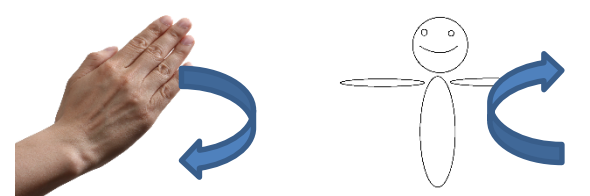

**Gambar 3.11 Ilustrasi Rancangan Gerakan Rotasi Berlawanan dengan Arah Jarum Jam** 

## **3.2.4.3 Rancangan Gerakan Kepala Model Wayang**

Gerakan kepala dipengaruhi oleh ujung dari jari tengah pengguna. Setelah mendapatkan koordinat dari ujung jari tengah, akan didapatkan selisih jarak dari ujung jari tengah dan pangkal tangan. Jarak disini adalah jarak dalam koordinat vertical (sumbuy). Ketika selisih tersebut bernilai positif dan melebihi batas tertentu, maka kepala akan bergerak mendongak ke atas dan kembali jika jari tengah bergerak turun. Ilustrasi dapat dilihat pada Gambar 3.11.

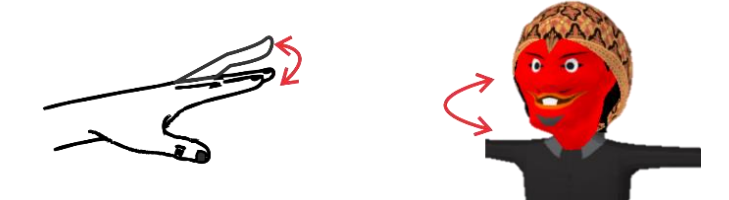

**Gambar 3.12 Ilustrasi Gerakan Kepala Model Wayang**

### **3.2.4.4 Rancangan Gerakan Tangan Model Wayang**

Pada aplikasi ini,pergerakan tangan dibagi menjadi dua, yaitu pergerakan ke depan dan pergerakan merenggangkan tangan. Jari yang berpengaruh pada pergerakan tangan model wayang adalah jari telunjuk dan jari manis. Jika pengguna menggunakan tangan kanan, maka jari telunjuknya menggerakan tangan kiri dan jari manisnya menggerakan tangan kanan model wayang. Sebaliknya, jika pengguna menggunakan tangan kiri, jari telunjuk menggerakan tangan kiri model wayang dan jari manis menggerakan tangan kanan wayang. Ilustrasi dapat dilihat pada Gambar 3.12 dan Gambar 3.13.

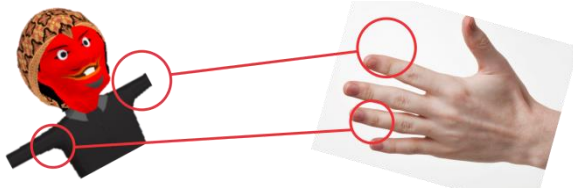

**Gambar 3.13 Ilustrasi Gerakan Menggunakan Tangan Kiri Pengguna**

# **BAB IV IMPLEMENTASI**

Bab ini membahas tentang implementasi dari perancangan sistem. Bab ini berisi proses implementasi dari modul – modul aplikasi. Namun, pada hasil akhir mungkin saja terjadi perubahan kecil. Bahasa pemrograman yang digunakan adalah bahasa pemrograman C# dengan tambahan menggunakan Leap Motion SDK.

#### **3.3 Lingkungan Implementasi**

Lingkungan implementasi dari aplikasi ini dijelaskan pada Tabel 4.1.

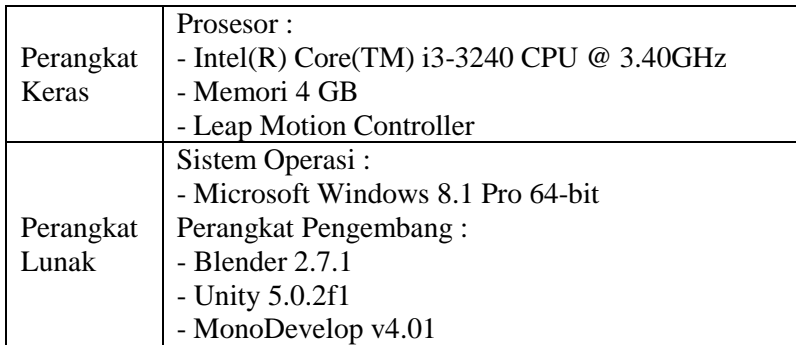

**Tabel 4.1 Lingkungan Implementasi Aplikasi**

#### **3.4 Implementasi Antarmuka**

Pada bab ini akan dibahas tentang Implementasi dari rancangan antarmuka yang telah dibuat.

#### **3.4.1 Implementasi Antarmuka Menu Utama**

Pada antarmuka Menu Utama, terdapat 4 tombol yang memiliki fungsi navigasi ke halaman atau menu lainnya. Tombol – tombol tersebut adalah tombol wayang, tempat, mulai, dan bantuan. Tombol wayang berfungsi untuk berpindah ke halaman Menu Wayang, tombol tempat berfungsi untuk berpindah ke halaman Latar Tempat, tombol mulai berfungsi untuk berpindah ke halaman Utama, dan tombol bantuan untuk memanggil menu bantuan. Implementasi tampilan antarmuka Menu Utama dapat dilihat pada Gambar 4.1.

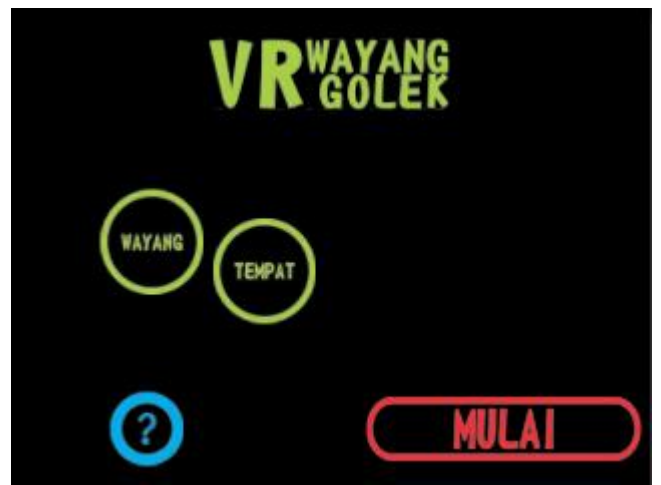

**Gambar 4.1 Tamplian Halaman Menu Utama**

## **3.4.2 Implementasi Antarmuka Menu Latar Tempat**

Antarmuka Menu Tempat berfungsi sebagai *gallery*  dari latar tempat yang dapat digunakan pengguna aplikasi. Selain ilustrasi gambar, ditampilkan pula *shortkey* yang seharusnya dihafalkan pengguna. Tampilan antarmuka Menu Tempat dapat dilihat pada Gambar 4.2.

## **3.4.3 Implementasi Halaman Menu Wayang**

Antarmuka ini berfungsi sebagai *gallery* dari wayang yang bisa digunakan dalam aplikasi tugas akhir ini. Selain tampilan dari wayang, ditampilkan juga *shortkey* yang bisa digunakan pengguna dalam simulasi pertunjukan wayang. Tampilan antarmuka Menu Wayang dapat dilihat pada Gambar 4.3.

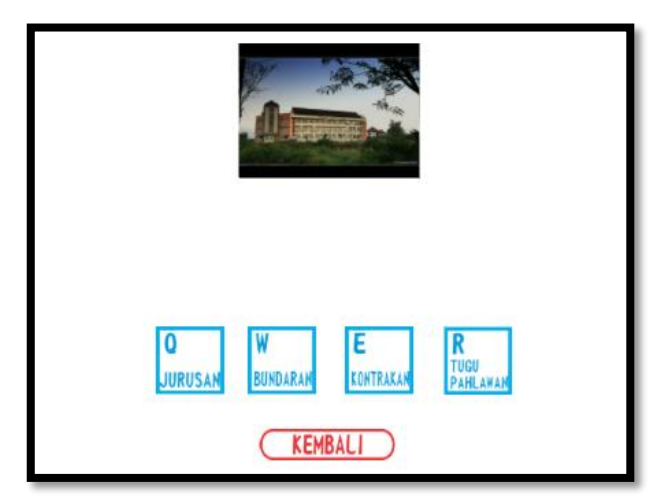

**Gambar 4.2 Tampilan Halaman Menu Latar Tempat**

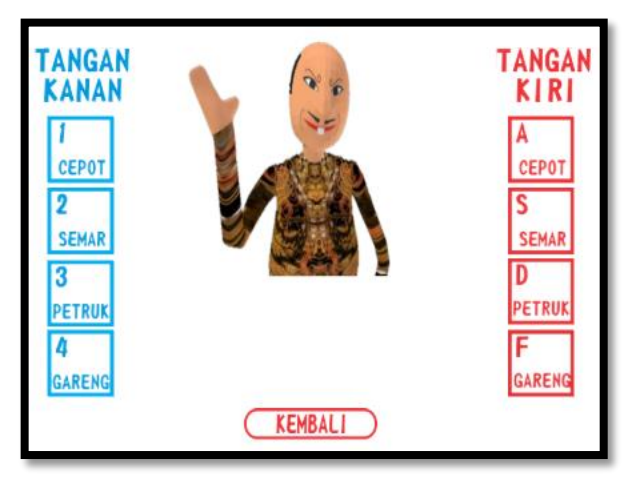

**Gambar 4.3 Tampilan Halaman Menu Wayang**

## **3.4.4 Implementasi Antarmuka Halaman Utama**

Antarmuka Halaman Utama terbagi menjadi tiga bagian, yaitu pagar, *background*, dan model wayang tiga dimensi. Tampilan antarmuka dapat dilihat pada Gambar 4.4.

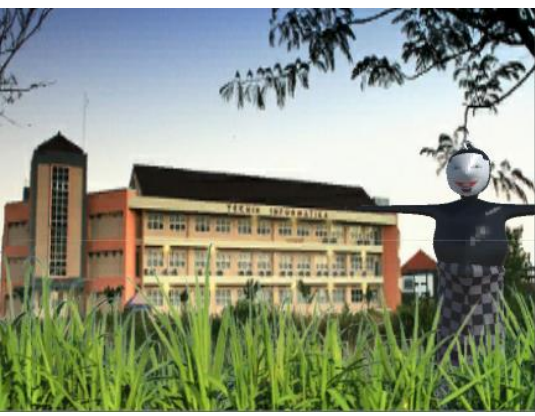

**Gambar 4.4 Tampilan Halaman Utama**

## **3.5 Implementasi Model Wayang Golek**

Ada empat model wayang tiga dimensi pada aplikasi ini. Model yang menjadi acuan adalah karakter asli dari punakawan versi wayang golek, yaitu Cepot, Semar, Gareng, dan Petruk. Implementasi model ini menggunakan Blender. Model wayang dapat dilihat pada Gambar 4.5

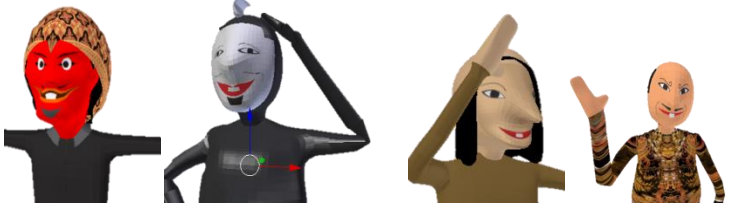

**Gambar 4.5 Tampilan Model Cepot, Semar, Petruk dan Gareng**

## **3.6 Implementasi Pergerakan pada Model Wayang**

Pergerakan pada model terbagi menjadi tiga bagian, yaitu pergerakan kepala, tangan, dan posisi wayang. Semua gerakan tersebut bergantung pada gerakan tangan yang ditangkap oleh sensor Leap Motion. Leap Motion SDK sudah bisa menerjemahkan gerkan yang ditangkap sensor Leap Motion dan diimplementasi menjadi *prefab* pada Unity3D. Dari *prefab* tersebut didapatkan *component* transform berisi fungsi *transform* dan *rotation* yang banyak digunakan saat implementasi pergerakan model wayang golek.

Sebagai gambaran, pada Gambar 4.9 terlihat titik – titik yang berwarna merah merupakan titik – titik yang ditangkap oleh Leap Motion SDK.

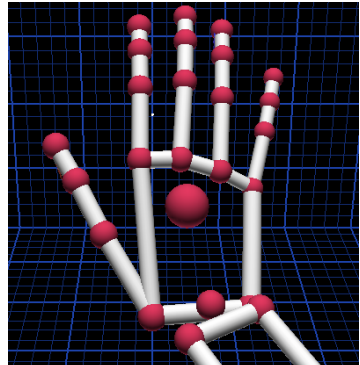

**Gambar 4.6 Titik – titik yang ditangkap Sensor Leap Motion**

## **3.6.1 Pergerakan Kepala**

Pergerakan kepala ini berlaku pada tangan kanan dan tangan kiri. Langkah – langkah yang digunakan dalam implementasi pergerakan kepala yaitu manangkap koordinat dari jari tengah (bagian ujung), menangkap koordinat palm (titik merah yang paling besar dalam Gambar 4.9) dan mencari selisih dari koordinat palm dan jari tengah. Selisih tersebut menjadi acuan gerakan kepala dari model wayang. Kode menggerakan dapat dilihat pada tabel  $4.2<sub>1</sub>$ 

**Tabel 4.2 Kode Implementasi Pergerakan Kepala**

```
1
2 
3 
4 
5 
6 
7 
8 
\mathbf Q10 
11 
12 
13 
14 
15 
16 
17 
18
    if \text{(diffMidPalm)} \geq 0.012if (Kepala.transform.localEulerAngles.y < 11){
    Kepala.transform.localEulerAngles = new 
    Vector3(Kepala.transform.localEulerAngles.x, 
    Kepala.transform.localEulerAngles.y + 15f, 
    Kepala.transform.localEulerAngles.z);
                              }
    }
    else
    {
            if (Kepala.transform.localEulerAngles.y \ge 25)
            {
            Kepala.transform.localEulerAngles = new 
            Vector3(Kepala.transform.localEulerAngles.x, 
            Kepala.transform.localEulerAngles.y - 15f, 
            Kepala.transform.localEulerAngles.z);
             }
    }
```
## **3.6.2 Pergerakan Tangan Wayang**

Pergerakan tangan pada wayang dibagi dua berdasarkan tangan dari pengguna aplikasi, yaitu tangan kanan dan tangan kiri. Dasar dari dua bagian tersebut sebenarnya sama, hanya dibalik antara jari telunjuk dan jari manis saja. Gerakan yang digunakan ada dua, gerakan ke depan dan merenggangkan. Gerakan ke atas diperlihatkan di tabel 4.3 dan gerakan merenggangkan pada tabel 4.4.

**Tabel 4.3 Kode Pergerakan Tangan ke Depan**

```
1
2 
3 
4 
5 
6 
7 
    if (diffIndexMidY >= 0) 
    {
           float temp = diffIndexMidY/60.0f*120000;
           Lengan kanan.localEulerAngles = new
           Vector3(Lengan_kanan.transform.localEulerAngle
           s.x, Lengan kanan.localEulerAngles.v, -temp);
    }
```
Metode seperti pada Tabel 4.3 dan Tabel 4.4 diimplementasi pada jari telunjuk dan jari manis pada kedua tangan. Karena perhitungan setiap jari berbeda – beda, maka setiap jari memiliki fungsi penormal yang berfungsi untuk membuat perhitungan menjadi normal.

**Tabel 4.4 Kode Pergerakan Tangan ke Samping**

```
1
2 
3 
4 
5 
6 
7 
8
     if (diffIndexMid > 0) 
     {
             float temp = 280+diffIndexMid/16*130;
             Lengan_kanan.transform.localEulerAngles = new 
            Vector3(Lengan_kanan.transform.localEulerAngle
             s.x,temp, Lengan kanan.transform.localEulerAngl
             es.);
     }
```
## **3.6.3 Pergerakan Rotasi Model Wayang**

Rotasi pada model wayang tidak serta merta mengambil variabel *transform* yang didapat dari data yang ditangkap sensor Leap motion. Karena model wayang harus bisa bergerak rotasi seperti bercermin dengan tangan pengguna. Oleh karena itu variabel *transform* yang digunakan perlu ditransformasi. Yaitu dengan cara menegatifkan rotasi pada sumbu-x. dan*input rotation*  pada sumbu-y ditambah 180° untuk membalikan posisi model wayang ke arah *camera.* Kode inti dari implementasi rotasi model wayang dapat dilihat pada Tabel 4.5.

### **3.6.4 Pergerakan Posisi Model Wayang**

Komponen yang mempengaruhi dari posisi wayang adalah posisi koordinat tangan. Dalam pergerakan ini, titik dari tangan yagn digunakan adalah *palm.*Tabel 4.5 menunjukan kode untuk mengimplementasi pergerakan ini.

#### **3.7 Implementasi Pergantian Latar Tempat**

Untuk mengganti latar tempat dari pertunjukan, dibutuhkan *input* dari *keyboard,* karena kedua tangan sudah tidak bisa menambah control (sudah digunakan untuk mengontrol wayang). Untuk mengganti latar tempat, pengguna hanya harus

menekan *shortkey* yang telah disediakan. Kode untuk pergantian latar tempat dapat dilihat pada tabel 4.6.

#### **Tabel 4.5 Kode Rotasi Model Wayang**

```
1 
2 
3 
4 
    WayangT.localEulerAngles = new Vector3 
            (rightPalm.transform.localEulerAngles.x, 180-
            rightPalm.transform.localEulerAngles.y, 
           rightPalm.transform.localEulerAngles.z);
```
**Tabel 4.6 Kode pergantian latar tempat**

```
1 
2 
3 
4 
5 
6 
7 
8 
9 
10 
11 
12 
13 
14 
15 
16 
17 
18 
19 
20 
21 
22 
23 
24 
25 
2627 
28 
29 
30 
31 
32 
33 
34 
35
     if (Input.GetKeyDown(KeyCode.Q)) 
     {
             key = "0";blackFade.GetComponent<Animator> 
             ().SetTrigger("Fade");
             StartCoroutine(wait(1.3f, key));
     }
     if (Input.GetKeyDown(KeyCode.W)) 
     {
             key = "W";blackFade.GetComponent<Animator> 
             ().SetTrigger("Fade");
             StartCoroutine(wait(1.3f, key));
     }
     if (Input.GetKeyDown(KeyCode.E)) 
     {
             key = "E";blackFade.GetComponent<Animator> 
             ().SetTrigger("Fade");
             StartCoroutine(wait(1.3f, key));
     }
             if (Input.GetKeyDown(KeyCode.R)) 
             {
                     key = "R";blackFade.GetComponent<Animator>().Set
             Trigger("Fade");
                      StartCoroutine(wait(1.3f, key));
             }
             if (Input.GetKeyDown(KeyCode.R)) 
             {
                      key = "R";blackFade.GetComponent<Animator>().Set
             Trigger("Fade");
                     StartCoroutine(wait(1.3f, key));
     }
```
## **3.8 Implementasi Pergantian Wayang**

Pergantian wayang dapat dilakukan ketika tangan tidak terbaca sensor Leap Motion. Sama seperti mengganti latar, pergantian wayang menggunakan *shortkey* dari *keyboard* yang sudah disediakan. Kode pergantian wayang dapat dilihat pada tabel 4.7.

```
1 
\overline{2}3 
4 
5 
6 
7 
8 
9 
10 
11 
12 
13 
14 
15 
16 
17 
18 
19 
20 
21 
22 
23 
24 
25 
26 
27 
28 
29 
30 
31 
32 
33 
34 
35 
36 
37
38 
     if (tanganKanan == null) {
             if (tempkanan != null);
                      Destroy (tempkanan);
                      if(Input.GetKeyDown(KeyCode.Alpha1))
                      {
                              wayangka = 0;
                      }
                      if(Input.GetKeyDown(KeyCode.Alpha2))
                      {
                              wayangka = 1;
                      }
                      if(Input.GetKeyDown(KeyCode.Alpha3))
                      {
                              wayangka = 2;
                      }
                      if(Input.GetKeyDown(KeyCode.Alpha4))
                      {
                              wayangka = 3;
                      }
              }
             if (tanganKiri == null) {
                      if (tempkiri != null)
                              Destroy (tempkiri);
                      if (Input.GetKeyDown (KeyCode.A)) {
                      print (wayangki);
              }
             if (Input.GetKeyDown (KeyCode.S)) {
                      wayangki = 1;
             }
             if (Input.GetKeyDown (KeyCode.D)) {
                      wayangki = 2;
              }
             if (Input.GetKeyDown (KeyCode.F)) {
                      wayangki = 3:}
              }
     key="R";blackFade.GetComponent<Animator>().SetTrigger
             ("Fade");
```
**Tabel 4.7 Kode Pergantian Wayang**

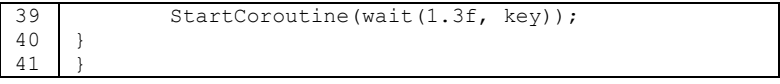

# **BAB V UJI COBA DAN EVALUASI**

Bab ini membahas pengujian dan evaluasi pada aplikasi yang dikembangkan. Pengujian yang dilakukan adalah pengujian terhadap kebutuhan fungsional dan non fungsional. Pengujian ini mengacu pada kasus penggunaan pada bab tiga. Pengujian dilakukan dengan beberapa skenario. Hasil evaluasi menjabarkan tentang rangkuman hasil pengujian pada bagian akhir bab ini.

### **4.1 Skenario Pengujian**

Skenario pengujian yang dikakukan adalah sebagai berikut :

- 1. Skenario pengujian 1. Berupa pengujian posisi model wayang terhadap tangan pengguna ketika berubah posisi.
- 2. Skenario pengujian 2. Berupa pengujian pergerakan rotasi model wayang terhadap tangan pengguna ketika melakukan gerakan rotasi.
- 3. Skenario pengujian 3. Berupa pengujian gerakan tangan model wayang terhadap tangan pengguna.
- 4. Skenario pengujian 4. Berupa pengujian gerakan kepala model wayang terhadap tangan pengguna.
- 5. Pengujian kemiripan model wayang.
- 6. Pengujian kenyamanan aplikasi.
- 7. Pengujian simulasi pertunjukan wayang golek.

#### **4.2 Skenario Pengujian 1**

Pada pengujian skenario 1 ini, pergerakan model wayang diuji terhadap gerakan tangan. Pada awalnya wayang berada di tengah dari latar tempat seperti pada Gambar 5.1. Pada saat tangan digerakan ke kanan, wayang turut bergerak ke kanan seperti pada Gambar 5.2. Saat tangan bergerak ke kiri, wayang ikut bergerak ke kiri seperti pada Gambar 5.3. Ketika tangan bergerak ke atas, wayang bergerak ke atas seperti gambar 5.4. Begitu pula saat tangan bergerak ke bawah, wayang bergerak ke

bawah seperti pada Gambar 5.5. Detail hasil pengujian dapat dilihat pada Tabel 5.1.

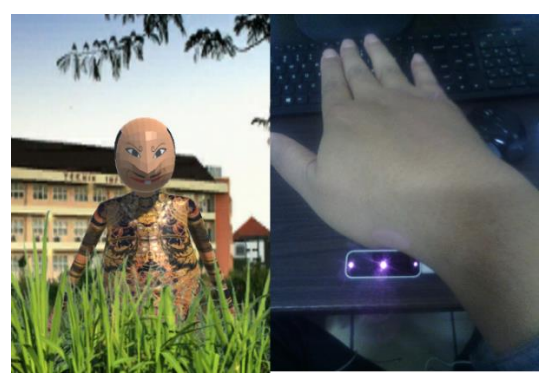

**Gambar 5.1 Posisi Awal Pengujian Perubahan Posisi Model Wayang**

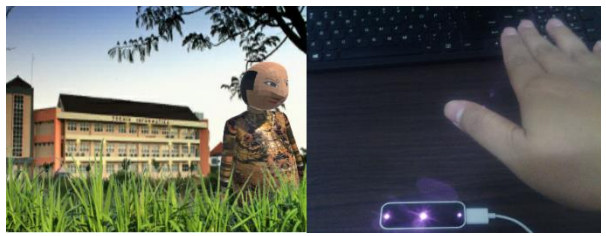

**Gambar 5.2 Pengujian Pergerakan Model Wayang ke Kanan**

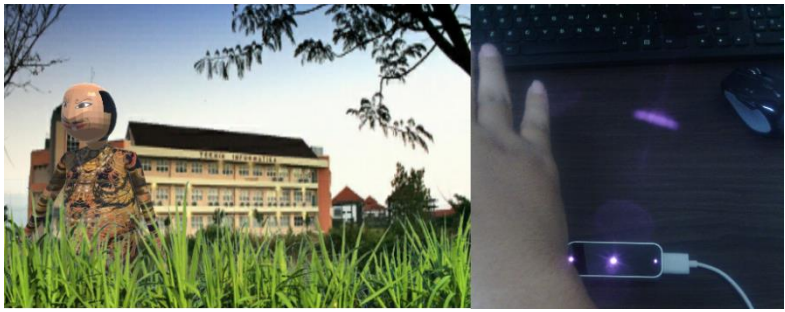

**Gambar 5.3 Pengujian Pergerakan Model Wayang ke Kiri**

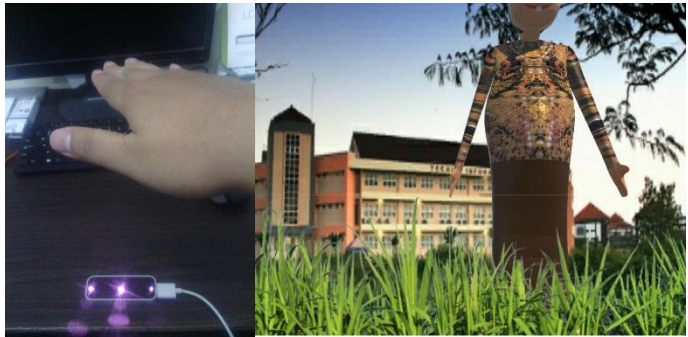

**Gambar 5.4 Pengujian Pergerakan Model Wayang ke Atas**

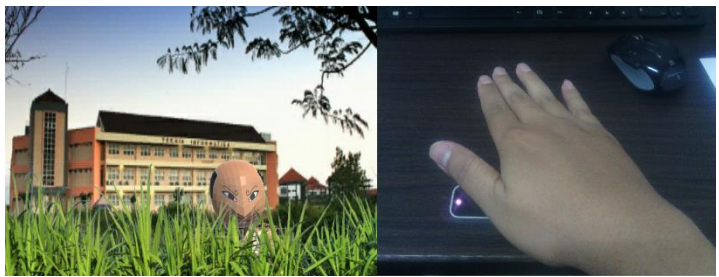

**Gambar 5.5 Pengujian Pergerakan Model Wayang ke Bawah**

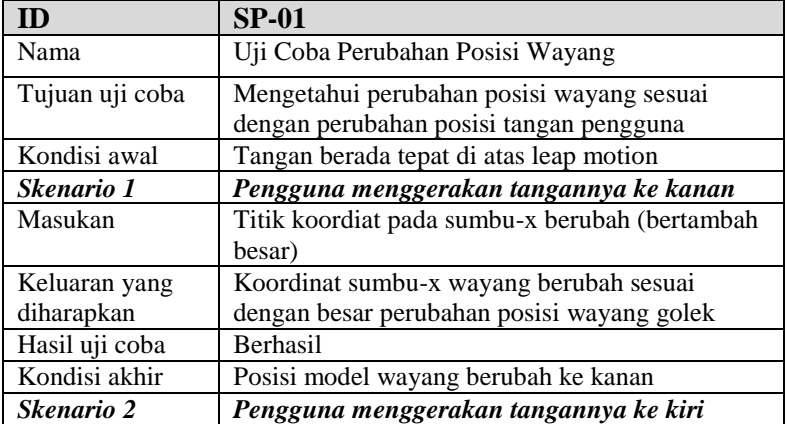

## **Tabel 5.1 Hasil Skenario Pengujian 1**

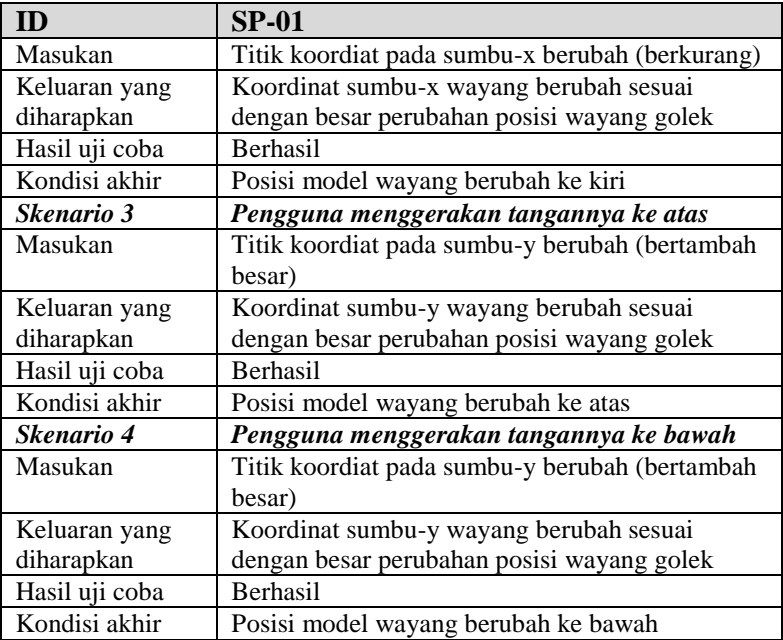

### **4.3 Skenario Pengujian 2**

Dalam pengujian ini pergerakan rotasi dari model wayang diuji dengan cara memutar tangan pengguna. Hasil yang didapatkan adalah pergerakan rotasi model wayang yang bergerak seperti bercermin pada tangan pengguna. Posisi awal dari model wayang yaitu berhadapan dengan ujung tangan pengguna seperti yang terlihat pada Gambar 5.6. Jika tangan pengguna berputar searah jarum jam terhadap sumbu-y (sumbu vertikal pada permukaan layar), maka model wayang bergerak ke arah sebaliknya seperti pada Gambar 5.7. Juga sebaliknya, jika tangan berputar berlawanan arah jarum jam terhadap sumbu-y, maka model wayang akan berputar sesuai dengan arah jarum jam seperti yang terlihat pada Gambar 5.8. Detail hasil pengujian dapat dilihat pada Tabel 5.2.

| <b>ID</b>       | $SP-02$                                       |  |
|-----------------|-----------------------------------------------|--|
| Nama            | Uji Coba Pergerakan Rotasi Model Wayang       |  |
| Tujuan uji coba | Mengetahui apakah pergerakan rotasi model     |  |
|                 | wayang sudah sesuai dengan gerakan tangan     |  |
|                 | pengguna                                      |  |
| Kondisi awal    | Tangan berada tepat di atas leap motion       |  |
| Skenario 1      | Pengguna memutar tanganya searah jarum jam    |  |
|                 | pada garis vertikal                           |  |
| Masukan         | Sudut perputaran tangan pengguna pada sumbu-y |  |
|                 | bertambah.                                    |  |
| Keluaran yang   | Sudut perputaran model wayang turut berubah   |  |
| diharapkan      | berlawanan arah dengan perputaran tangan      |  |
| Hasil uji coba  | <b>Berhasil</b>                               |  |
| Kondisi akhir   | Posisi model wayang berubah berputar          |  |
|                 | berlawanan dengan arah jarum jam              |  |
| Skenario 2      | Pengguna memutar tanganya berlawanan arah     |  |
|                 | dengan jarum jam pada garis vertikal          |  |
| Masukan         | Sudut perputaran tangan pengguna pada sumbu-y |  |
|                 | berkurang.                                    |  |
| Keluaran yang   | Sudut perputaran model wayang turut berubah   |  |
| diharapkan      | sesuai dengan perputaran tangan               |  |
| Hasil uji coba  | <b>Berhasil</b>                               |  |
| Kondisi akhir   | Posisi model berubah searah jarum jam         |  |

**Tabel 5.2 Hasil Skenario Pengujian 2** 

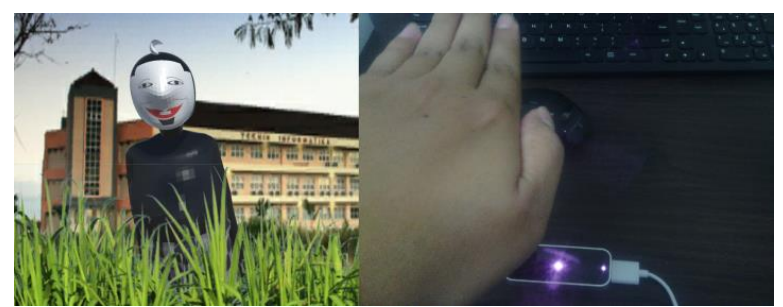

**Gambar 5.6 Posisi Awal Pengujian Gerakan Rotasi Model Wayang**

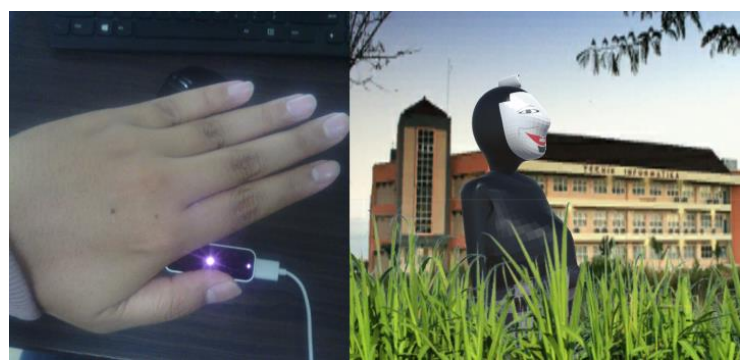

**Gambar 5.7 Gerakan Model Wayang Berputar Melawan Arah Jarum Jam**

# **4.4 Skenario Pengujian 3**

Dalam pengujian ini, gerakan tangan model wayang diuji apakah kesesuaiannya dengan perancangan aplikasi. Gerakan tangan model wayang memiliki 2 macam, yaitu gerakan tangan ke depan dan gerakan tangan ke samping (merenggang).

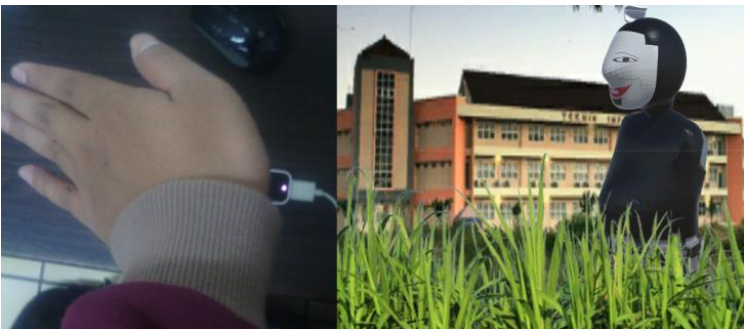

**Gambar 5.8 Gerakan Model Wayang Berputar Serarah Jarum Jam**

### **4.4.1 Gerakan Tangan ke Depan**

Gerakan tangan ke depan terjadi saat jari manis atau jari telunjuk bergerak ke atas. Jika pengguna menggunakan tangan

kanan, maka jari telunjuk menggerakan tangan kanan model wayang dan jari manis menggerakan tangan kiri model wayang. Sebaliknya, jika pengguna menggunakan tangan kiri, maka telunjuk menggerakan tangan kiri model wayang dan jari manis menggerakan tangan kanan model wayang. Ilustrasi dapat dilihat pada Gambar 5.9.

### **4.4.2 Gerakan Tangan ke Samping**

Gerakan tangan ke samping model wayang terjadi saat jari manis atau jari telunjuk pengguna bergerak menjauhi jari tengah pengguna. Sama seperti gerakan tangan ke depan, jika pengguna menggunakan tangan kanan, maka jari telunjuk menggerakan tangan kanan model wayang dan jari manis menggerakan tangan kiri model wayang. Sebaliknya, jika pengguna menggunakan tangan kiri, maka telunjuk menggerakan tangan kiri model wayang dan jari manis menggerakan tangan kanan model wayang. Ilustrasi dapat dilihat pada Gambar 5.10.

| <b>ID</b>       | $SP-03$                                                                                            |
|-----------------|----------------------------------------------------------------------------------------------------|
| Nama            | Uji Coba Pergerakan Tangan Model Wayang                                                            |
| Tujuan uji coba | Mengetahui apakah gerakan tangan model<br>wayang sudah sesuai dengan gerakan jari dari<br>pengguna |
| Kondisi awal    | Tangan kanan berada tepat di atas leap motion                                                      |
| Skenario 1      | Pengguna menggerakan jari telunjuk ke atas                                                         |
| Masukan         | Posisi ujung dari jari telunjuk bertambah pada<br>sumbu-y                                          |
| Keluaran yang   | Sudut perputaran lengan kanan pada sumbu-z                                                         |
| diharapkan      | (lokal) bertambah sesuai dengan perpindahan                                                        |
|                 | posisi ujung jari telunjuk terhadap sumbu-y                                                        |
| Hasil uji coba  | <b>Berhasil</b>                                                                                    |
| Kondisi akhir   | Tangan kanan model wayang bergerak ke depan<br>seperti pada Gambar 5.9                             |

**Tabel 5.3 Hasil Skenario Pengujian 3** 

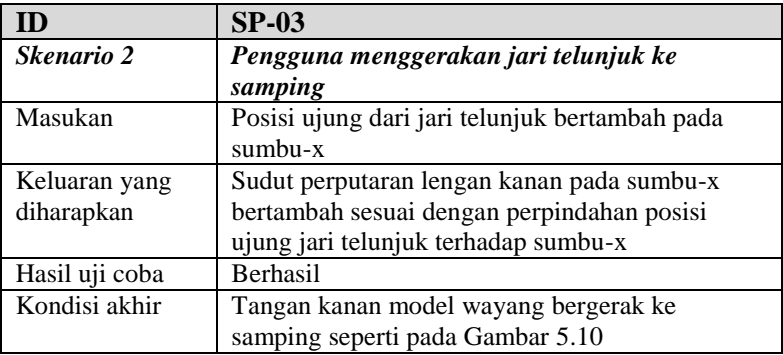

## **4.5 Skenario Pengujian 4**

Pada pengujian ini, gerakan kepala wayang diuji berdasarkan gerakan jari tengah pengguna. Kepala wayang bergerak ke atas (mendongak) jika jari tengah pengguna bergerak ke atas. Gerakan ini berlaku untuk tangan kanan dan tangan kiri pengguna. Ilustrasi dapat dilihat pada Gambar 5.11.

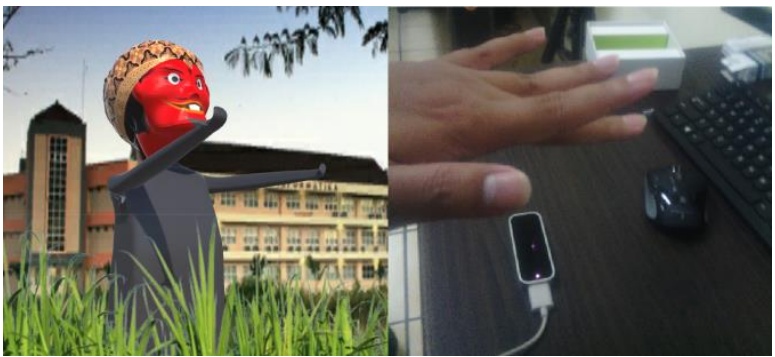

**Gambar 5.9 Pengujian Pergerakan Tangan ke Depan Model Wayang**

| ID              | $SP-04$                                       |  |
|-----------------|-----------------------------------------------|--|
| Nama            | Uji Coba Pergerakan Kepala Model Wayang       |  |
| Tujuan uji coba | Mengetahui apakah gerakan kepala model        |  |
|                 | wayang sudah sesuai dengan gerakan jari dari  |  |
|                 | pengguna                                      |  |
| Kondisi awal    | Tangan kanan berada tepat di atas leap motion |  |
| Skenario 1      | Pengguna menggerakan jari Tengah ke atas      |  |
| Masukan         | Posisi ujung dari jari tengah bertambah pada  |  |
|                 | sumbu-y                                       |  |
| Keluaran yang   | Sudut perputaran kepala model wayang pada     |  |
| diharapkan      | sumbu-y (lokal) bertambah sesuai dengan       |  |
|                 | perpindahan posisi ujung jari tengah terhadap |  |
|                 | sumbu-y                                       |  |
| Hasil uji coba  | Berhasil                                      |  |
| Kondisi akhir   | Kepala model wayang bergerak ke depan seperti |  |
|                 | pada Gambar 5.9                               |  |

**Tabel 5.4 Hasil Skenario Pengujian 4** 

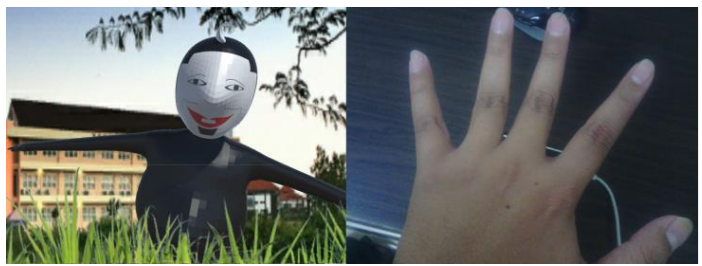

**Gambar 5.10 Pengujian Gerakan Tangan Model Wayang ke Samping**

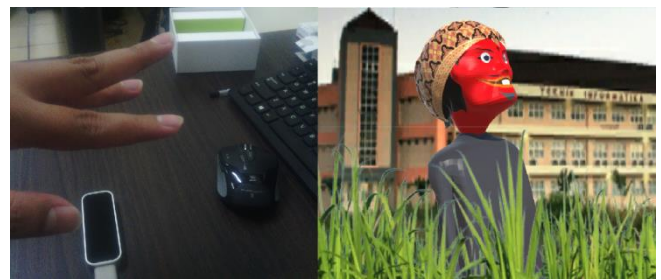

**Gambar 5.11 Pengujian Gerakan Kepala Mendongak ke Atas**

## **4.6 Uji Kemiripan Model Wayang**

Uji kemiripan model wayang dikalukakan dengan cara memberi kuisioner kepada sejumlah responden. Dalam kuisioner, ada berberapa gambar wayang asli yang diambil dari berbagai sumber. Responden diminta mengisi 4 plihan, yaitu sangat mirip, mirip, kurang mirip dan tidak mirip dengan membandingkan model wayang yang ada pada aplikasi dan gambar yang ada pada kuisioner. Hasil uji kemiripan model wayang dengan model aslinya dengan 10 responden yang berprofesi sebagai mahasiswa dapat dilihat pada Tabel 5.5.

| <b>Nama</b><br>wayang | Jawaban<br><b>Sangat</b><br><b>Mirip</b> | Jawaban<br><b>Mirip</b> | Jawaban<br>Kurang<br><b>Mirip</b> | Jawaban<br><b>Tidak</b><br><b>Mirip</b> |
|-----------------------|------------------------------------------|-------------------------|-----------------------------------|-----------------------------------------|
| Cepot                 |                                          |                         |                                   |                                         |
| Semar                 |                                          |                         |                                   |                                         |
| Gareng                |                                          |                         |                                   |                                         |
| Petruk                |                                          |                         |                                   |                                         |

**Tabel 5.5 Hasil Uji Kemiripan Model Wayang**

## **4.7 Uji Kenyamanan dan Kelengkapan Fitur Aplikasi**

Uji kenyamanan dan kelengkapan fitur aplikasi dilakukan dengan cara memberi kuisioner kepada sejumlah responden. Sebelum mengisi kuisioner, responden diminta untuk mencoba

aplikasi dengan memainkan adegan pertunjukan wayang yang singkat. Setelah mencoba aplikasi, responden mengisi dua pertanyaan dalam kusioner. Pada Tabel 5.2, terlihat dua pertanyaan berserta hasil rekapitulasi dari kuisioner yang dilakukan terhadap 15 responden.

| Pertanyaan         | Jawaban                     | Jawaban       | Jawaban       |
|--------------------|-----------------------------|---------------|---------------|
|                    | Baik                        | <b>Sedang</b> | <b>Kurang</b> |
| Apakah aplikasi    |                             |               |               |
| ini nyaman untuk   |                             |               |               |
| melakukan          | $\mathcal{D}_{\mathcal{L}}$ | 8             | 5             |
| sebuah             |                             |               |               |
| pertunjukan        |                             |               |               |
| wayang?            |                             |               |               |
| Apakah<br>fitur    |                             |               |               |
| dalam aplikasi ini |                             |               |               |
| cukup<br>untuk     |                             |               |               |
| melalukan          | 5                           | 10            | 0             |
| sebuah             |                             |               |               |
| pertunjukan        |                             |               |               |
| wayang?            |                             |               |               |

**Tabel 5.6 Hasil Uji Kenyamanan dan Kelengkapan Fitur Aplikasi** 

## **4.8 Uji Simulasi Pertunjukan Wayang Golek**

Uji simulasi pertunjukan wayang golek dilakukan dengan cara membuat sebuah skenario dan memainkannya. Terdapat dua skenario dalam uji coba ini dibuat 2 video berdurasi 3 menit 24 detik dan 2 menit 27 detik.

> 1. Skenario pertama memainkan dua buah wayang, yaitu Cepot dan Gareng pada latar tempat kampus. Pada skenario ini diceritakan Cepot yang sedang bingung karena tugas akhir yang tidak kunjung selesai. Lalu datang adiknya, Gareng, yang lalu menghibur Cepot yang sedang bingung.

- 2. Skenario kedua ini memainkan 2 buah wayang, yaitu Cepot dan ayahnya pada latar tempat Tugu Pahlawan, Semar. Pada skenario ini diceritakan Semar yang datang untuk menjenguk Cepot karena khawatir dengan kondisi anaknya yang sedang mengerjakan tugas akhir. Semar datang dengan niat menghibur Cepot.
- 3. Skenario ke-3 ini memainkan Petruk dan Gareng. Gareng yang sedang resah karena tidak memiliki uang untuk pulang kampung saat lebaran nanti akhirnya mendapat rejeki dari saudaranya, Petruk. Petruk memberikan tiket mudik gratis yang hanya tinggal satu kepada Gareng.

Pada video skenario yang ke-3 dimunculkan gerakan tangan pengguna, maka terlihat langsung *output* dari pergerakan tangan pengguna kepada perggerakan model wayang. Hasil uji coba berupa *screenshot* dari video pengujian diperlihatkan pada Gambar 5.12, Gambar 5.13 dan Gambar 5.14. Pada uji coba ini, ada dua kendala yang muncul. Yang pertama, saat cahaya pada ruangan uji coba kurang, akurasi dari sensor Leap Motion berkurang, terjadi gerakan – gerakan yang tidak sesuai dengan yang diharapkan. Yang kedua adalah kurangnya akurasi Leap Motion dalam menerjemahkan gerakan tangan saat pengguna menggunakan dua tangan, terlebih jika kedua tangan pengguna mendekat, semakin dekat tangan pengguna, semakin berkurang akurasi Leap Motion dalam menerjemahkan gerakan tangan. Alhasil, *scene* yang menggunakan dua wayang akan berjauhan letak satu wayang dengan yang lain seperti yang tampak pada Gambar 5.12 dan Gambar 5.13. Tetapi pertunjukan masih bisa berlanjut dengan kendala tersebut.
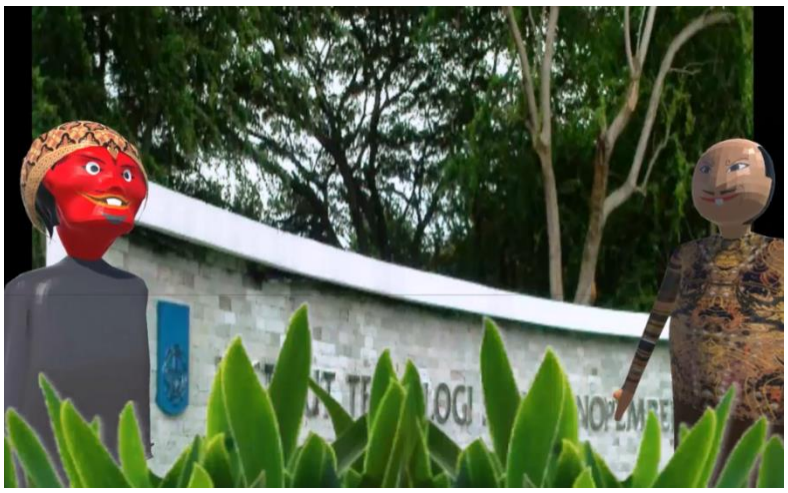

**Gambar 5.12 Pengujian Simulasi Pertunjukan Wayang Skenario 1** 

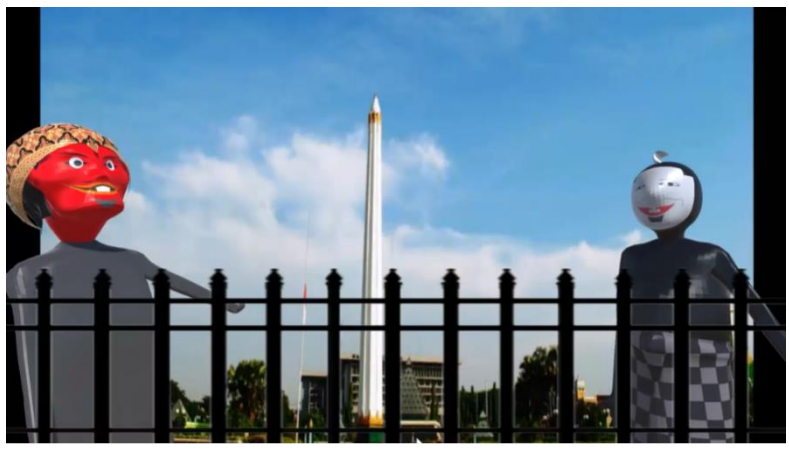

**Gambar 5.13 Pengujian Simlasi Pertunjukan Wayang Skenario 2**

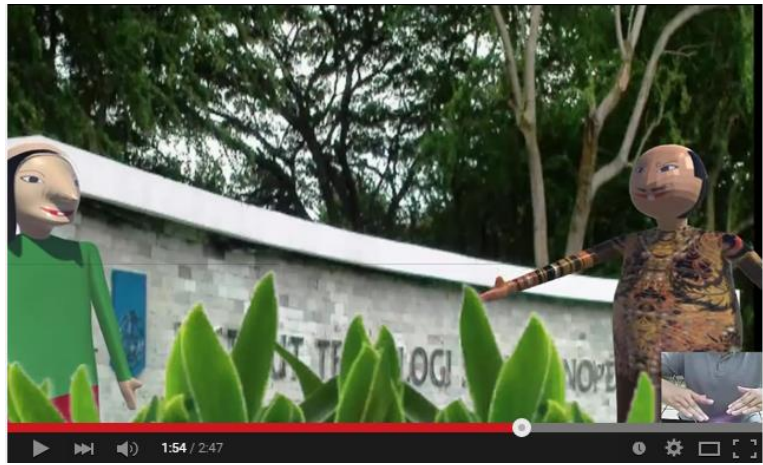

**Gambar 5.14 Pengujian Simulasi Pertunjukan Wayang Skenario 3** 

### **4.9 Evaluasi Pengujian**

Pada subbab ini dijelaskan evaluasi dan catatan dari uji coba yang telah dilakukan. Evaluasi dari setiap uji coba kotak hitam dapat dilihat pada penjelasan berikut:

1. Evaluasi SP-01

Ketika menggunakan satu tangan (satu model wayang), gerakan wayang terasa halus. Namun ketika menggunakan dua tangan gerakan sedikit patah – patah. Ketika dua tangan berdekatan hingga bersentuhan, akurasi dari Leap Motion gagal dalam membaca gerakan tangan pengguna.

2. Evaluasi SP-02

Sama seperti evaluasi pada SP-01, gerakan wayang akan kacau ketika tangan bersentuhan. Hal ini dikarenakan sensor leap motion yang gagal dalam membaca pergerakan tangan pengguna.

3. Evaluasi SP-03

Gerakan tangan berjalan dengan baik. Tetapi terkadang tangan model wayang tersangkut jika pengguna menggerakan jarinya terlalu cepat (melewati batas).

4. Evaluasi SP-04

Gerakan kepala berjalan dengan baik. Dapat memainkan gerakan mengangguk yang dibutuhkan dalam pertunjukan wayang.

- 5. Evaluasi Uji Kemiripan Model Wayang Beberapa dari responden mengatakan tentang kurangnya proses *rendering* yang menyebabkan *texture* yang kurang halus.
- 6. Evaluasi Uji Kenyamanan dan Kelengkapan Fitur Aplikasi.

Hasil dari kuisioner menyatakan bahwa aplikasi sudah cukup nyaman untuk digunakan dalam menjalankan pertunjukan wayang golek, hanya saja beberapa responden menyarankan untuk menambah gerakan wayang agar lebih interaktif lagi. Misal gerakan kepala menggeleng atau siku menekuk.

# **BAB VI KESIMPULAN DAN SARAN**

Pada bab ini akan diberikan kesimpulan yang diambil selama pengerjaan tugas akhir serta saran-saran tentang pengembangan yang dapat dilakukan terhadap tugas akhir ini di masa yang akan datang.

### **4.10 Kesimpulan**

Dari proses pengerjaan selama perancangan, implementasi, dan proses pengujian aplikasi yang dilakukan, dapat diambil kesimpulan sebagai berikut.

- 1. Aplikasi dapat menerjemahkan gerakan tangan yang ditangkap oleh sensor Leap Motion menjadi gerakan pada wayang. Gerakan yang dimaksud adalah gerakan tangan, kepala dan posisi dari model wayang tiga dimensi.
- 2. Aplikasi dapat mensimulasikan pertunjukan wayang golek dengan baik dilihat dari percobaan yang diperlihatkan dalam sebuah video.
- 3. Hasil uji kemiripan model wayang menyatakan bahwa model wayang Cepot dan Semar sudah sangat mirip dengan hasil lebih dari 50% (6/10 dan 7/10) mengatakan model sangat mirip dengan aslinya. Sedangkan model wayang garenga dan petruk masih harus diperbaiki lagi dengan hasil 5 dari 10 responden mengatakan model Gareng kurang mirip dan 4 dari 10 responden mengatakan model Petruk kuranga mirip dengan wayang aslinya.
- 4. Akurasi dari Leap Motion kurang bisa mendukung aplikasi ini, terutama pada saat pengguna aplikasi menggunakan lebih dari satu tangan untuk mengontrol wayang. Hal ini terbukti saat melakukan uji coba simulasi pertunjukan wayang golek.

# **4.11 Saran**

Berikut saran-saran untuk pengembangan dan perbaikan sistem di masa yang akan datang. Diantaranya adalah sebagai berikut:

- 1. Menggunakan dua Leap Motion untuk meningkatkan akurasi dari aplikasi.
- 2. Jumlah wayang ditambah dari selain karakter Punkawan agar pengguna bisa memiliki variasi cerita yang luas.
- 3. Gerakan tangan ditambah agar lebih interaktif lagi.

### **DAFTAR PUSTAKA**

- [1] "Leap Motion Wikipedia, the free ensiclopedia," Wikipedia, 4 10 2014. [Online]. Available: http://en.wikipedia.org/wiki/Leap\_Motion. [Accessed 16 12 2014].
- [2] E. S. Silva, J. A. O. de Abreu, J. H. P. de Almeida, V. Teichrieb and G. L. Ramalho, "A Preliminary Evaluation of the Leap Motion Sensor as Controller of New Digital Musical Instrument," 2014.
- [3] R. M. Yusuf dan Aristiawan, "Unity 3D Game Engine," Mei 2014. [Online]. Available: http://www.hermantolle.com/class/wiki/unity-3d-gameengine/. [Diakses 15 Desember 2014].
- [4] "What is unity," Unity Technologies, 2014. [Online]. Available: http://unity3d.com/pages/what-is-unity. [Diakses 15 Desember 2014].
- [5] "Blender (software) Wikipedia, the free esiclopedia," Wikipedia, 18 12 2014. [Online]. Available: http://en.wikipedia.org/wiki/Blender\_%28software%29. [Accessed 20 12 2014].
- [6] O. Kainz and F. Jakab, "Approach to Hand Tracking and Gesture Recognition Based on Depth-Sensing Cameras and EMG Monitoring," *Acta Informatica Pragensia,*  2014.
- [7] J. M. Carrol, The Encyclopedia of Human-Computer Interaction, 2nd Ed., Aarhus, Denmark: The Interaction Design Foundation, 2014.
- [8] "Gesture recognition Wikipedia, the free ensiclopedia," Wikipedia, 30 7 2014. [Online]. Available: http://en.wikipedia.org/wiki/Gesture\_recognition. [Accessed 20 12 2014].

# **LAMPIRAN A LAMPIRAN KUISIONER**

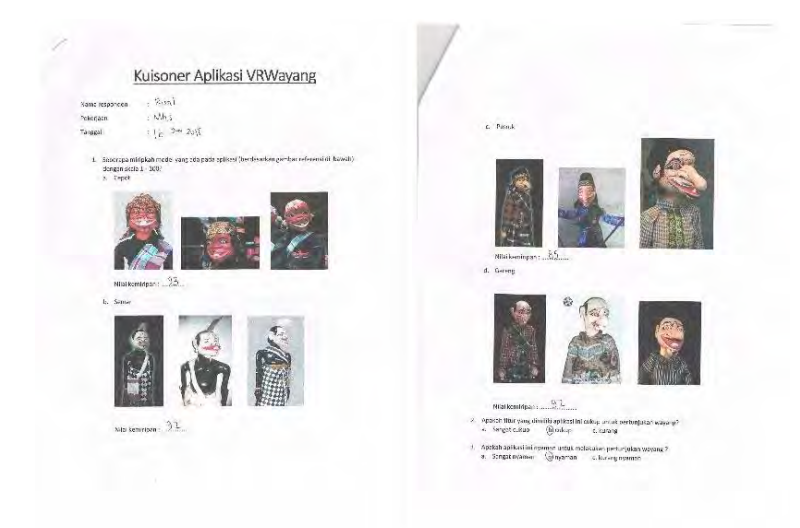

#### **Gambar A.1 Kuisioner Risal**

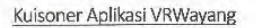

 $-$  Rayles set Nama responden Polojain  $\approx -64$  is supposed Tergas  $\tau$  , as  $\beta$  as food

 $\perp$ . Sziortapa midpian modzi yang ada poda apilsesi (neetasse kan gumbar midortati di Dawah) olman skalz $1\text{--}1002$ 

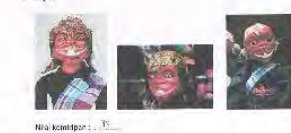

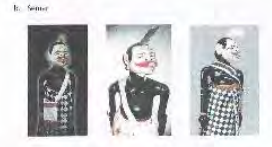

Mitt kemerjon / 19

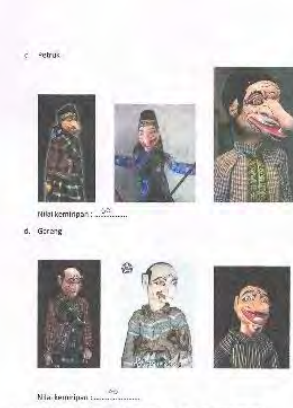

 $2$  – Apsicali fitur yang dimiliti api kasun cologi untuk pertunjukan wayang  $2$  –  $\Delta$  -gandalogi —  $\chi$  (cologi —  $\chi$  -surang

3 — Apakah aplikasi ini nyaman untuk melakukan pentunjukan wayang ? $\label{eq:3} s, \quad \text{Save} \equiv \text{symmm} \qquad \text{[6,symmm]} \qquad \text{[6,mmmm]} \qquad \text{[6,mmmm]} \qquad \text{[6,mmmm]}$ 

**Gambar A.2 Kuisioner Rizka** 

#### Kuisoner Aplikasi VRWayang

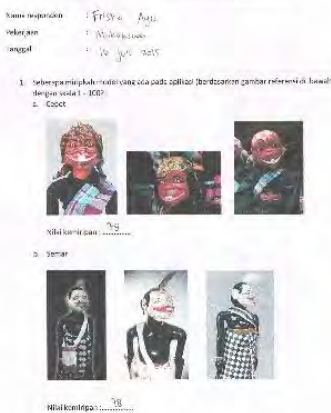

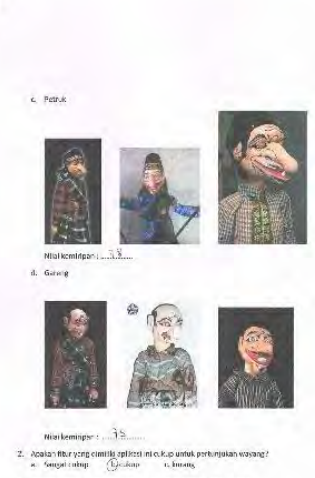

 $\label{eq:3.1} \begin{array}{ll} 3. & \text{argmin}\left\{ \min\left\{ \min\left\$ 

Gambar A.3 Kuisioner Friska Ayu

#### Kuisoner Aplikasi VRWayang

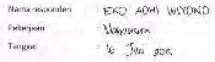

 $\mathbb{R}$  . Selverage maniest model yang ada pada apalasa (bentasarkan gambar referensi di bawah) dengan saka 1–1007<br>- 2. Cepot

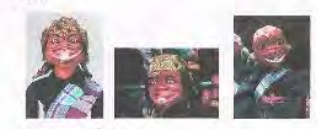

Niki kemiripen :  $82.05$ 

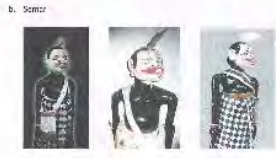

Niaikemidpan,  $\mathcal{B}, \mathcal{B}$ 

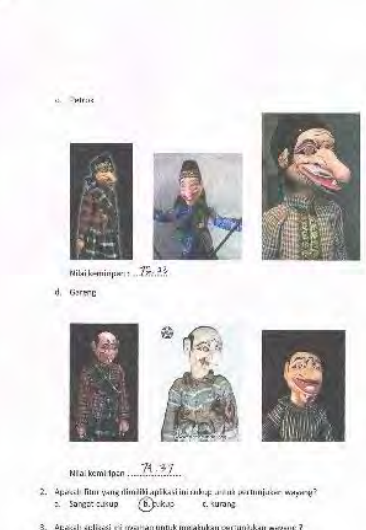

8. – Apacah splitasi eli nyaman untuk mwakukan pertanjukan weyeng 7. – . – Sangat nyaman – – b. nyaman – –  $\bigoplus$ unang nyaman –

### Gambar A.4 Kuisioner Eko Adhi Wiyono

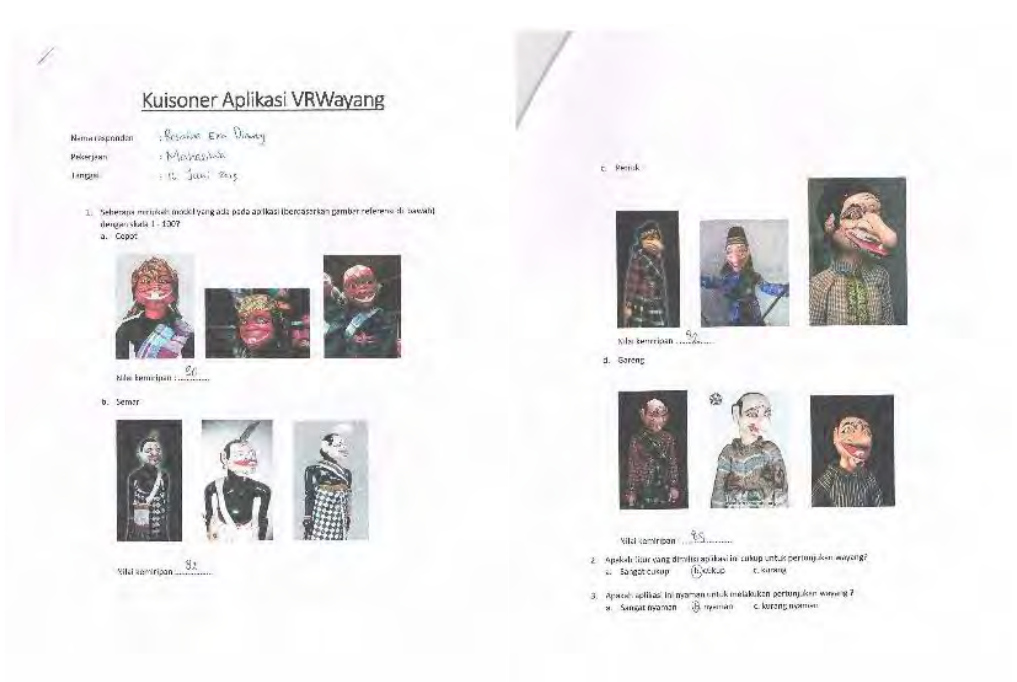

#### Gambar A.5 Kuisioner Rosalia Eka Dianty

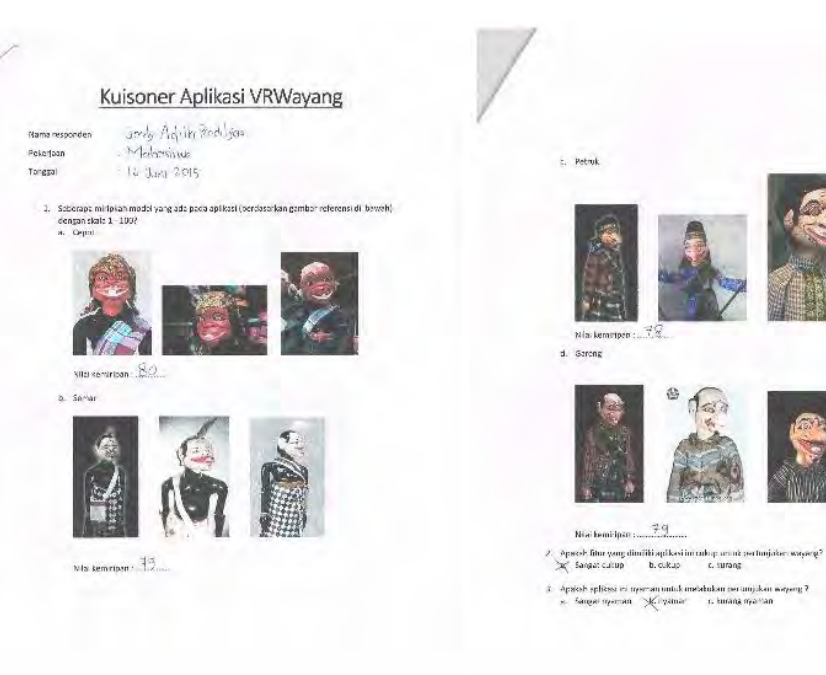

**Gambar A.6 Kuisioner Jordy Adith Praditya** 

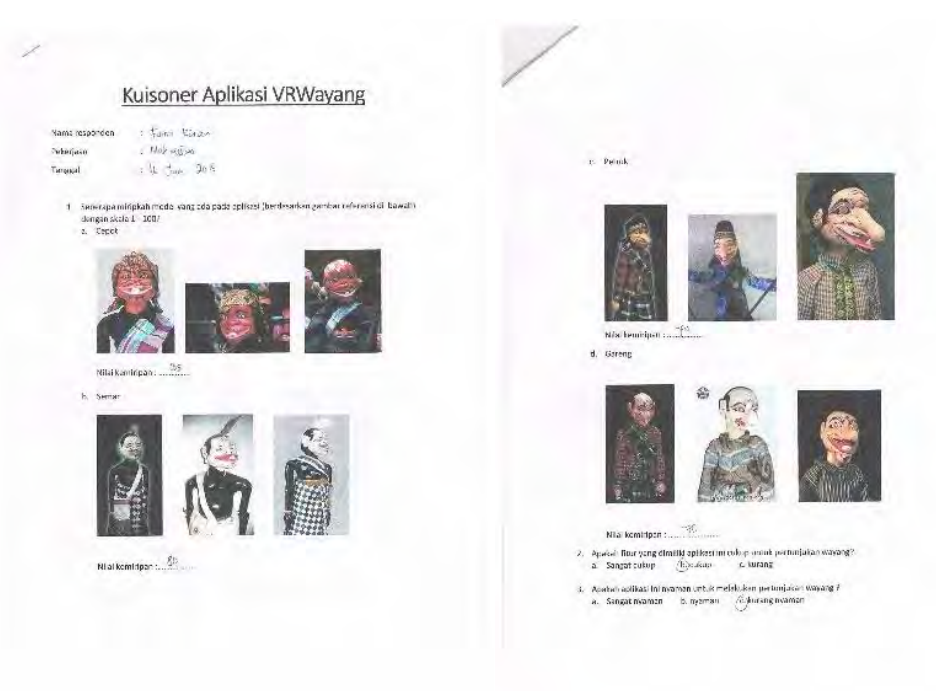

**Gambar A.7 Farras Kinan** 

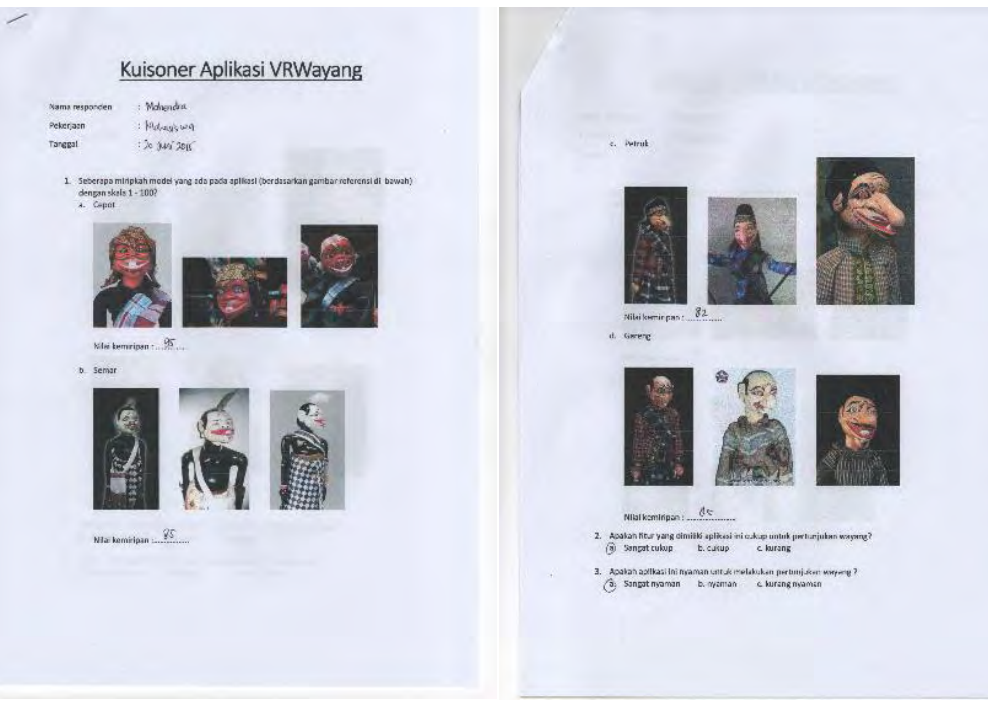

**Gambar A.8 Kuisioner Mahendra** 

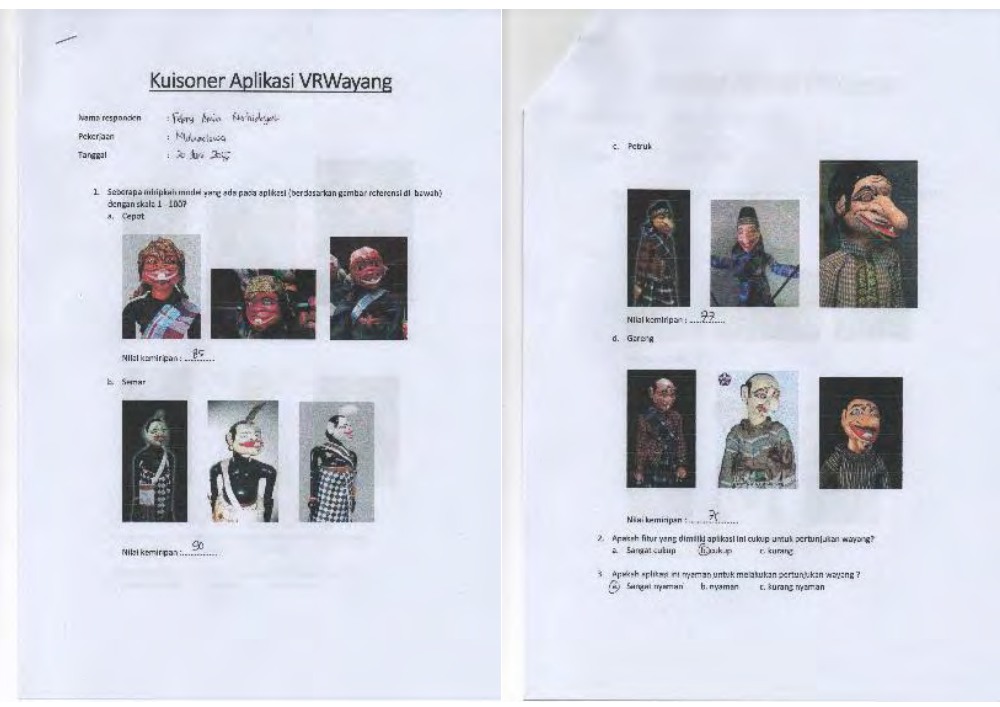

**Gambar A.9 Kuisioner Febry Amin Nurhidayah** 

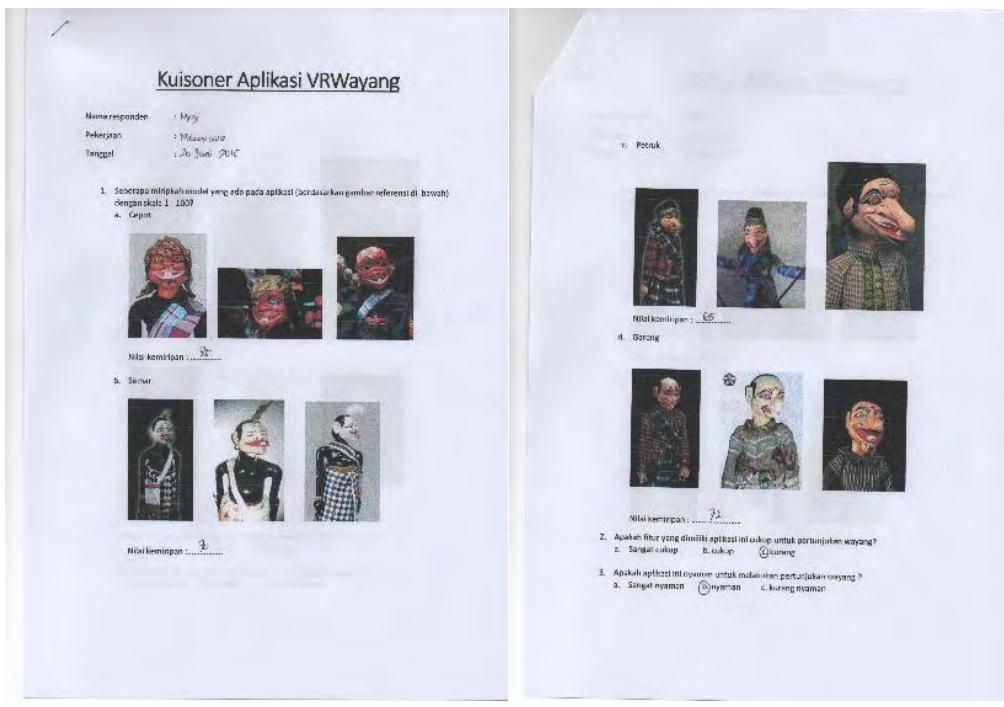

**Gambar A.10 Kuisioner Megi** 

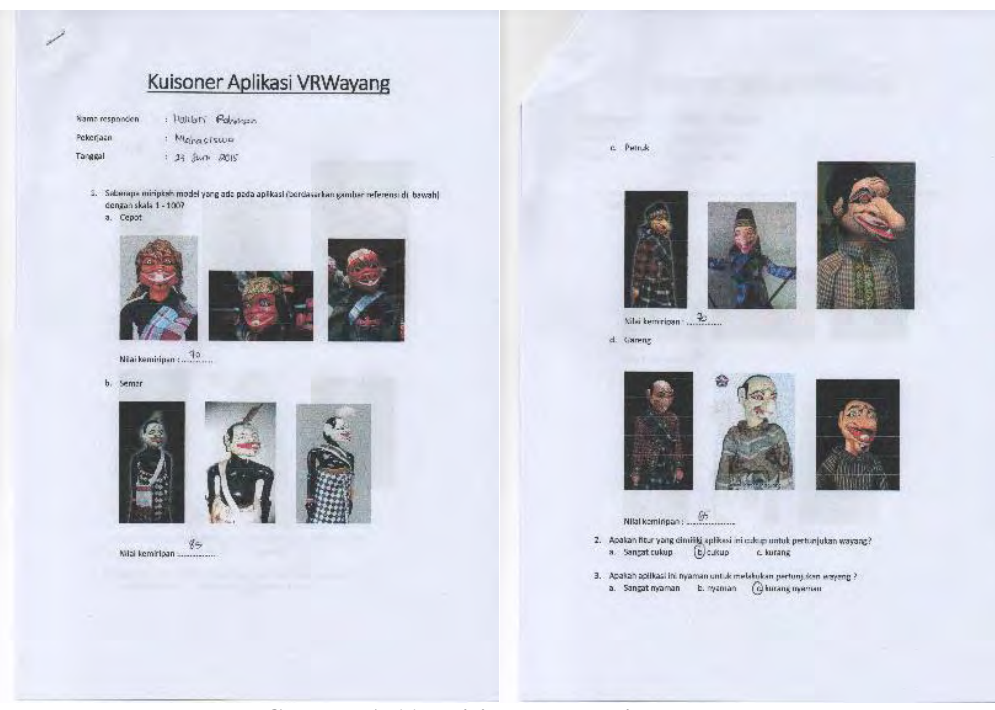

**Gambar A.11 Kuisioner Hawari Rahman** 

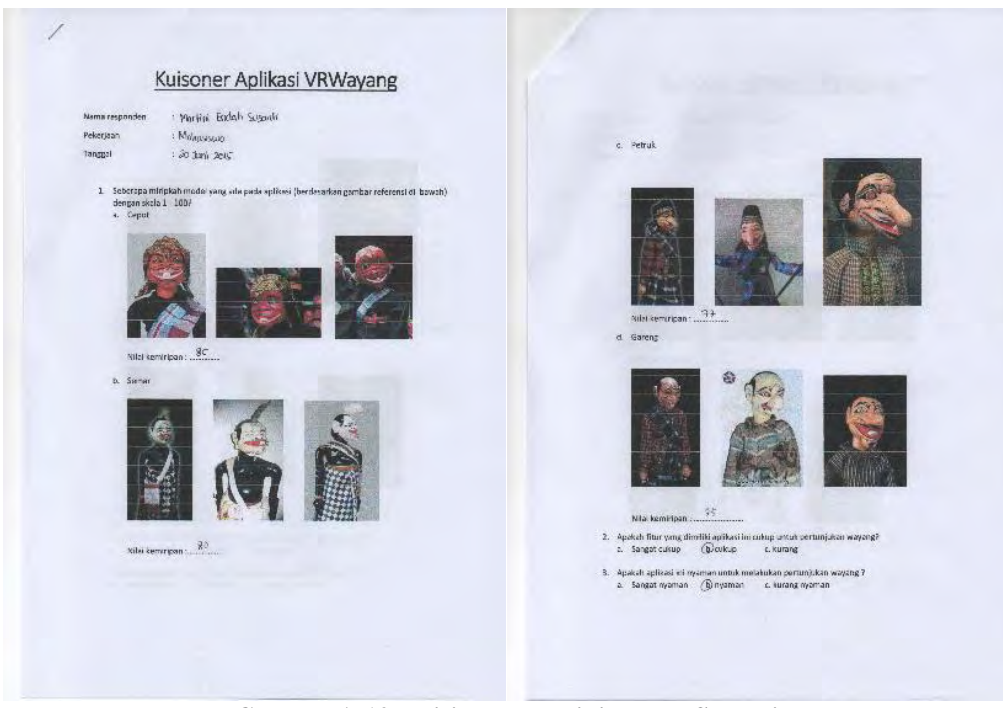

Gambar A.12 Kuisioner Martini Endah Susanti

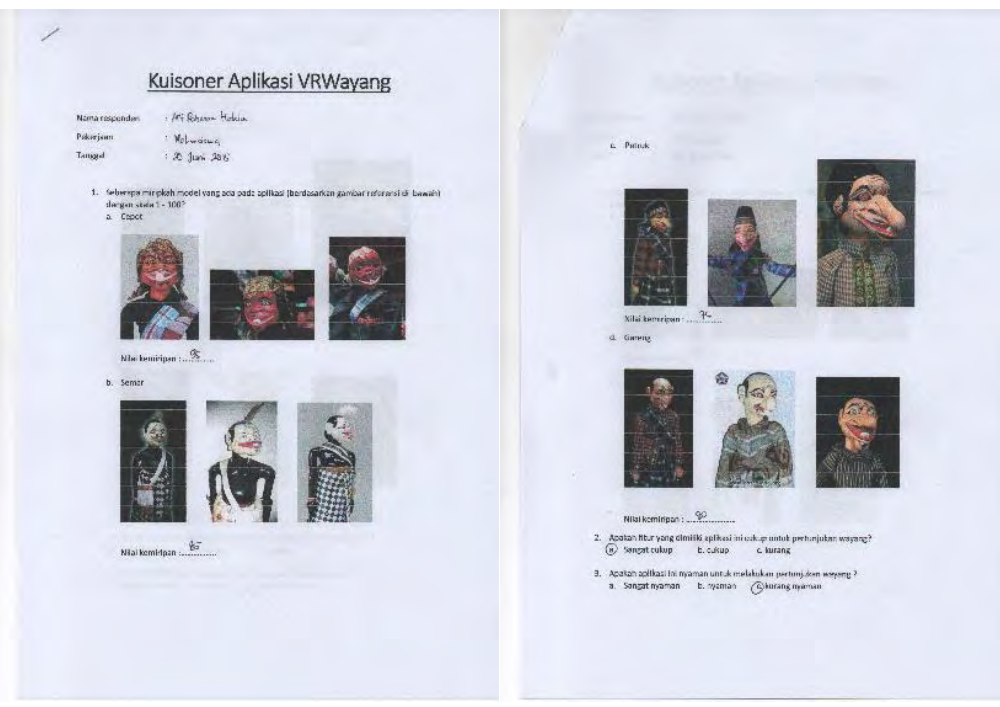

**Gambar A.13 Kuisioner Arif Rohman Hakim** 

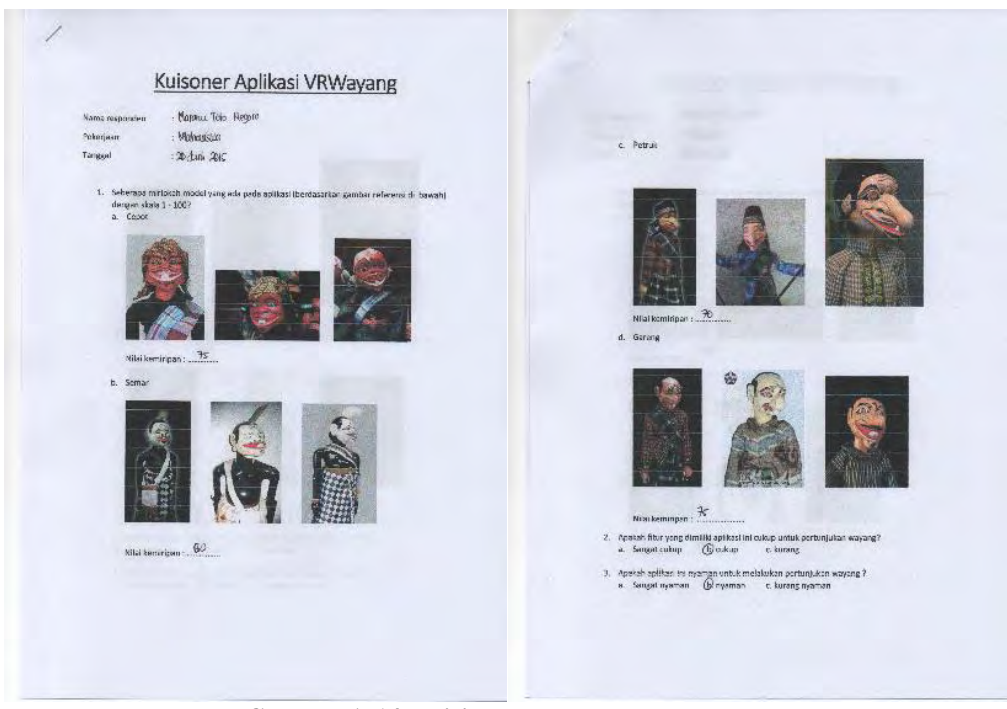

Gambar A.14 Kuisioner Maranu Toto Negoro

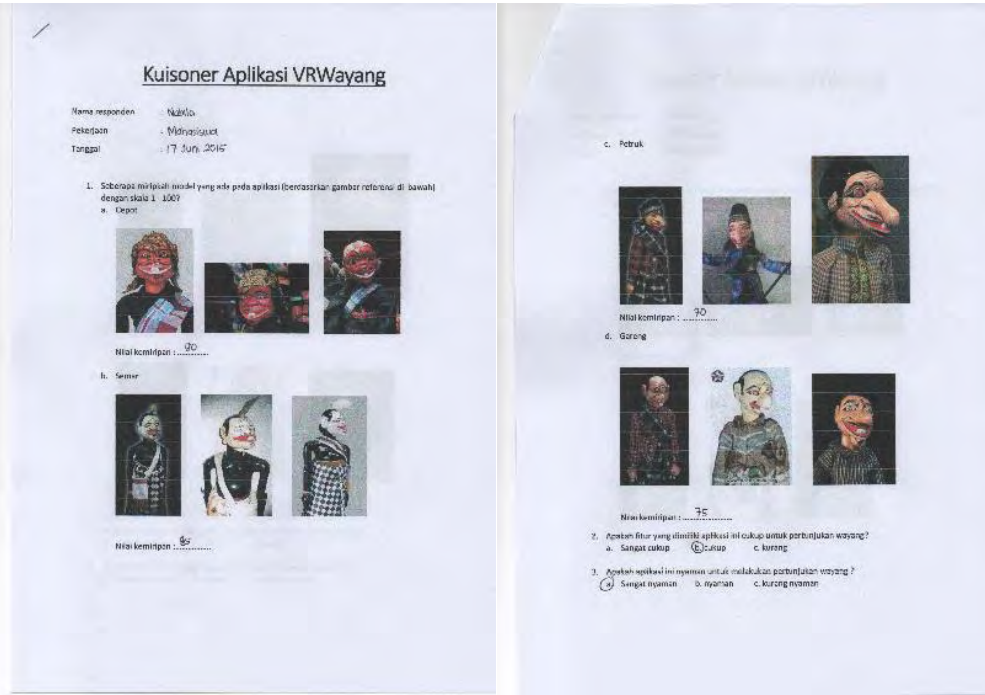

**Gambar A.15 Kuisioner Nabilla** 

### **BIODATA PENULIS**

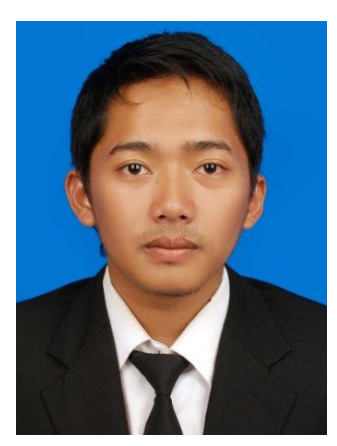

Penulis dilahirkan di Serang, 17 Januari 1993, merupakan anak kedua dari tiga bersaudara. Penulis telah menempuh pendidikan formal, yaitu TK KUSUMA (1997-1999), SD Negeri 2 Kota Serang (1999-2005), SMP Negeri 1 Kota Serang (2005 - 2008), SMA Negeri 1 Kota Serang (2008- 2011), dan mahasiswa S1 Jurusan Teknik Informatika Institut Teknologi Sepuluh Nopember rumpun kuliah Interaksi, Grafika,

dan Seni (2011-2015).

Selama menjadi mahasiswa penulis aktif pada bidang kaderisasi Himpunan Mahasiswa Teknik Komputer-Informatika (HMTC) ITS dengan menjadi *staff* Pemberdayaan Sumber Daya Mahasiswa (PSDM) pada tahun 2012-2013, *Steering Commitee*  (SC) pengaderan HMTC pada tahun 2013-2014 dan menjadi tim dalam pembuatan buku panduan kaderisasi ITS. Penulis yang memiliki hobi futsal dan bermain *game* juga pernah aktif sebagai Badan Pengurus Harian (BPH) Schematics 2013 sebagai koordinator keamanan dan perijinan. Penulis juga menjadi *Administrator* dari laboratorium Net Centric Computing (NCC).